#### **Oracle® Hierarchical Storage Manager and StorageTek QFS Software**

Guía de recuperación del sistema de archivos

Versión 6.1 **E56777-03**

**Marzo de 2016**

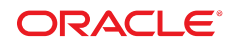

#### **Oracle® Hierarchical Storage Manager and StorageTek QFS Software**

Guía de recuperación del sistema de archivos

#### **E56777-03**

Copyright © 2011, 2016, Oracle y/o sus filiales. Todos los derechos reservados.

Este software y la documentación relacionada están sujetos a un contrato de licencia que incluye restricciones de uso y revelación, y se encuentran protegidos por la legislación sobre la propiedad intelectual. A menos que figure explícitamente en el contrato de licencia o esté permitido por la ley, no se podrá utilizar, copiar, reproducir, traducir, emitir, modificar, conceder licencias, transmitir, distribuir, exhibir, representar, publicar ni mostrar ninguna parte, de ninguna forma, por ningún medio. Queda prohibida la ingeniería inversa, desensamblaje o descompilación de este software, excepto en la medida en que sean necesarios para conseguir interoperabilidad según lo especificado por la legislación aplicable.

La información contenida en este documento puede someterse a modificaciones sin previo aviso y no se garantiza que se encuentre exenta de errores. Si detecta algún error, le agradeceremos que nos lo comunique por escrito.

Si este software o la documentación relacionada se entrega al Gobierno de EE.UU. o a cualquier entidad que adquiera las licencias en nombre del Gobierno de EE.UU. entonces aplicará la siguiente disposición:

U.S. GOVERNMENT END USERS: Oracle programs, including any operating system, integrated software, any programs installed on the hardware, and/or documentation, delivered to U.S. Government end users are "commercial computer software" pursuant to the applicable Federal Acquisition Regulation and agency-specific supplemental regulations. As such, use, duplication, disclosure, modification, and adaptation of the programs, including any operating system, integrated software, any programs installed on the hardware, and/or documentation, shall be subject to license terms and license restrictions applicable to the programs. No other rights are granted to the U.S. Government.

Este software o hardware se ha desarrollado para uso general en diversas aplicaciones de gestión de la información. No se ha diseñado ni está destinado para utilizarse en aplicaciones de riesgo inherente, incluidas las aplicaciones que pueden causar daños personales. Si utiliza este software o hardware en aplicaciones de riesgo, usted será responsable de tomar todas las medidas apropiadas de prevención de fallos, copia de seguridad, redundancia o de cualquier otro tipo para garantizar la seguridad en el uso de este software o hardware. Oracle Corporation y sus filiales declinan toda responsabilidad derivada de los daños causados por el uso de este software o hardware en aplicaciones de riesgo.

Oracle y Java son marcas registradas de Oracle y/o sus filiales. Todos los demás nombres pueden ser marcas comerciales de sus respectivos propietarios.

Intel e Intel Xeon son marcas comerciales o marcas comerciales registradas de Intel Corporation. Todas las marcas comerciales de SPARC se utilizan con licencia y son marcas comerciales o marcas comerciales registradas de SPARC International, Inc. AMD, Opteron, el logotipo de AMD y el logotipo de AMD Opteron son marcas comerciales o marcas comerciales registradas de Advanced Micro Devices. UNIX es una marca comercial registrada de The Open Group.

Este software o hardware y la documentación pueden proporcionar acceso a, o información sobre contenidos, productos o servicios de terceros. Oracle Corporation o sus filiales no son responsables y por ende desconocen cualquier tipo de garantía sobre el contenido, los productos o los servicios de terceros a menos que se indique otra cosa en un acuerdo en vigor formalizado entre Ud. y Oracle. Oracle Corporation y sus filiales no serán responsables frente a cualesquiera pérdidas, costos o daños en los que se incurra como consecuencia de su acceso o su uso de contenidos, productos o servicios de terceros a menos que se indique otra cosa en un acuerdo en vigor formalizado entre Ud. y Oracle.

# Tabla de contenidos

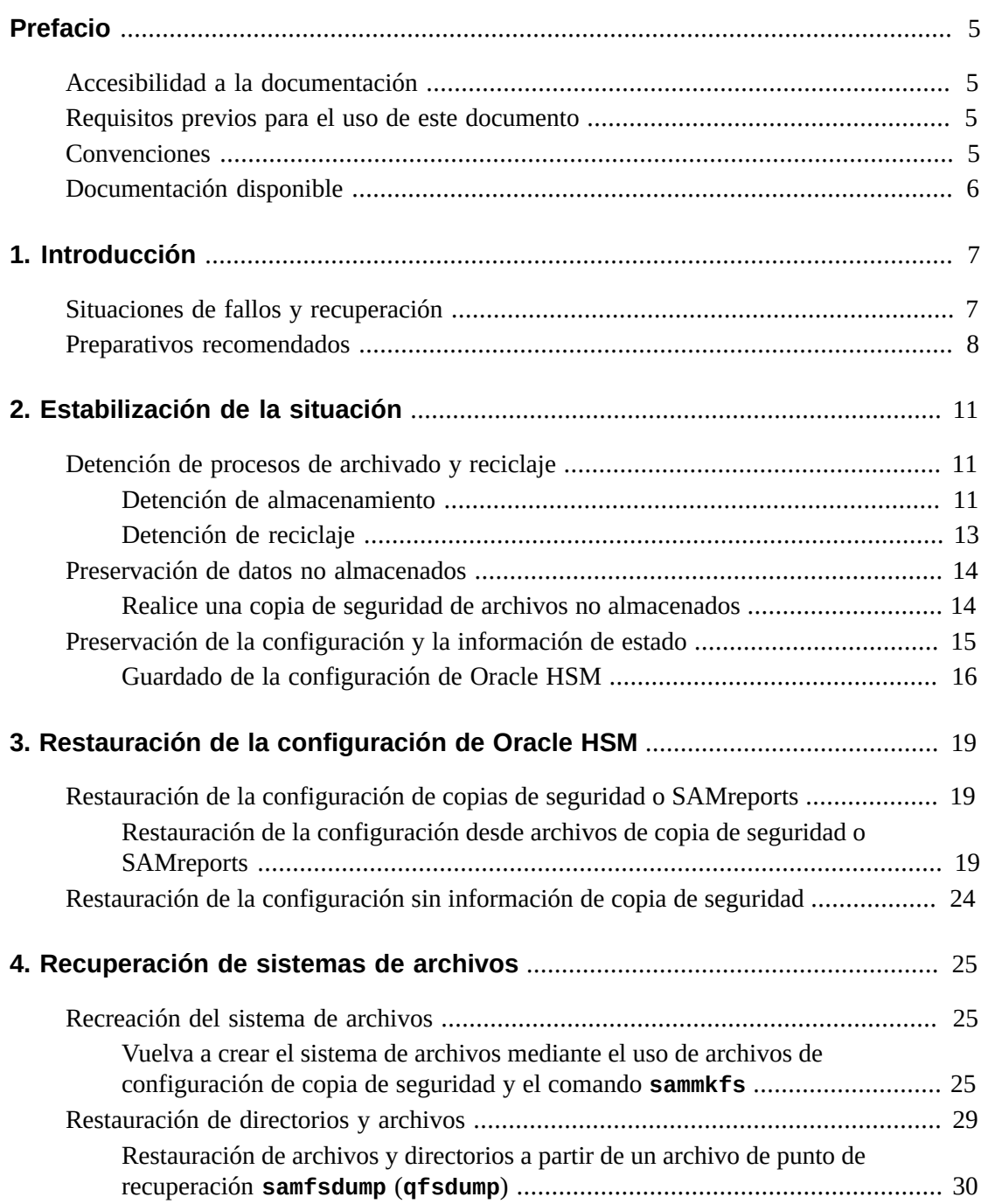

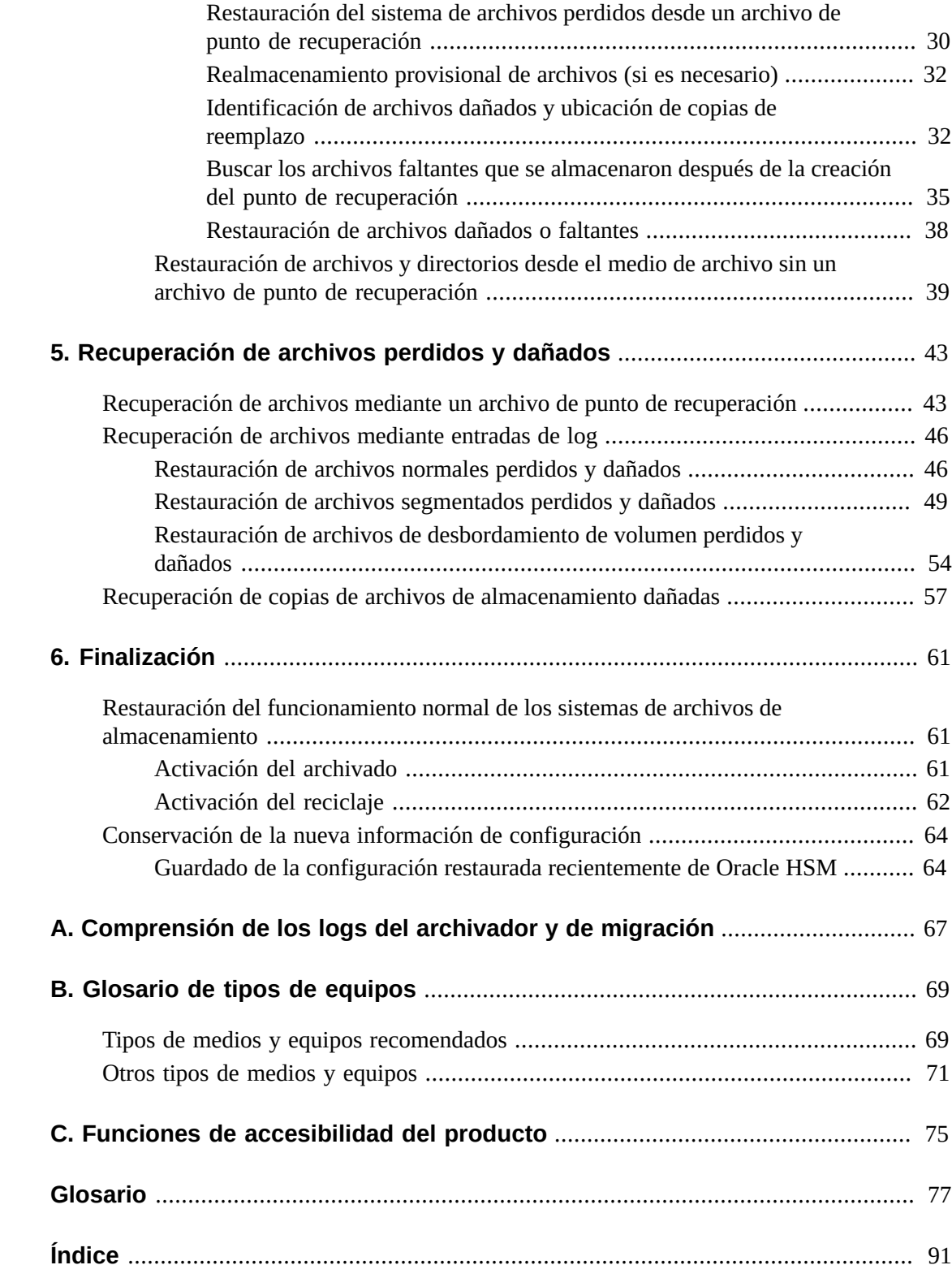

# <span id="page-4-0"></span>Prólogo

En este documento, se tratan las necesidades de los administradores de sistemas, los administradores de redes y almacenamiento y los ingenieros de servicio, quienes posiblemente tengan que recuperar archivos dañados o perdidos, y soluciones de archivado mediante Oracle Hierarchical Storage Manager (anteriormente, StorageTek Storage Archive Manager).

# <span id="page-4-1"></span>**Accesibilidad a la documentación**

Para obtener información sobre el compromiso de Oracle con la accesibilidad, visite el sitio web del Programa de Accesibilidad de Oracle en [http://www.oracle.com/pls/topic/](http://www.oracle.com/pls/topic/lookup?ctx=acc&id=docacc) [lookup?ctx=acc&id=docacc](http://www.oracle.com/pls/topic/lookup?ctx=acc&id=docacc).

#### **Acceso a Oracle Support**

Los clientes de Oracle que hayan contratado servicios de soporte electrónico pueden acceder a ellos mediante My Oracle Support. Para obtener información, visite [http://www.oracle](http://www.oracle.com/pls/topic/lookup?ctx=acc&id=info) [.com/pls/topic/lookup?ctx=acc&id=info](http://www.oracle.com/pls/topic/lookup?ctx=acc&id=info) o, si tiene alguna discapacidad auditiva, visite <http://www.oracle.com/pls/topic/lookup?ctx=acc&id=trs>.

## <span id="page-4-2"></span>**Requisitos previos para el uso de este documento**

En este documento, se asume que está familiarizado con el sistema operativo Oracle Solaris, el almacenamiento y la administración de redes. Consulte las páginas del comando man y la documentación de Solaris, además de la documentación del hardware de almacenamiento, para obtener información sobre los procedimientos, los comandos y las tareas relevantes.

### <span id="page-4-3"></span>**Convenciones**

En este documento, se utilizan las siguientes convenciones textuales:

- La tipografía *cursiva* representa a los títulos de libros y énfasis.
- La tipografía *monoespaciada* representa los comandos y el texto que se muestra en una ventana terminal y los contenidos de los archivos de configuración, secuencias de comandos de shell y archivos de código de origen.
- La tipografía **monoespaciada en negrita** representa entrada de datos del usuario y cambios importantes de la salida de línea de comandos, pantallas de terminales o contenidos de archivos. También se puede utilizar para dar énfasis a partes especialmente relevantes de un archivo o mensaje.
- La tipografía *monoespaciada en negrita cursiva* representa entradas y salidas variables en un archivo o pantalla de terminal.
- La tipografía *monoespaciada cursiva* representa otras variables en un archivo o pantalla de terminal.
- **...** (marcas de elipsis de tres puntos) representan contenidos de archivos o salidas de comandos no relevantes al ejemplo y, por lo tanto, se han omitido para simplificar o aclarar.
- */* (una barra invertida) al final de una línea en ejemplos sale de la interrupción de la línea de manera que la siguiente línea forme parte del mismo comando.
- *[ - ]* (corchetes que rodean valores separados por un guión) delimitan rangos de valores.
- *[ ]* (corchetes) en descripciones de sintaxis de comandos indican parámetros opcionales.
- *root@solaris:~#* y *[hostname]:root@solaris:~#* representan los símbolos del sistema del shell de Solaris.
- *[root@linux ~]#* representa los símbolos del sistema del shell de Linux.

## <span id="page-5-0"></span>**Documentación disponible**

La *Guía de recuperación del sistema de archivos Oracle Hierarchical Storage Manager and StorageTek QFS Software* forma parte de los volúmenes de *la Biblioteca de documentación del cliente* de Oracle HSM, que se encuentran disponibles en *http://docs.oracle.com/ en/storage/#sw*.

La documentación del sistema operativo Oracle Solaris está disponible en *http://docs .oracle.com/en/operating-systems/*.

# **Capítulo 1. Introducción**

<span id="page-6-0"></span>En este documento, se describen los pasos que debe realizar para recuperar Oracle Hierarchical Storage Manager and StorageTek QFS Software, archivos y sistemas de archivos que se hayan perdido o dañado debido a fallos de hardware, configuraciones erróneas, errores humanos o destrucción física de instalaciones y equipos. Los sistemas de archivos de Oracle HSM configurados correctamente son extremadamente robustos. Pero los pasos que deben realizarse durante la recuperación, y la probabilidad de éxito, dependen de su grado de preparación. Por lo tanto, esta introducción comienza con una descripción general del proceso de recuperación. Luego, brinda una revisión de los datos y las medidas de protección del sistema de archivos que Oracle recomienda. Finalmente, indica los pasos de recuperación que puede realizar según las preparaciones que haya efectuado y los recursos que tenga disponibles actualmente.

## <span id="page-6-1"></span>**Situaciones de fallos y recuperación**

El alcance de un error del sistema de archivos y la naturaleza de las acciones de recuperación necesarias depende de la naturaleza del problema subyacente. Por ejemplo:

• Si el host del servidor falla, el software de Oracle HSM y las configuraciones del sistema de archivos pueden perderse, en cuyo caso los datos y los metadatos del sistema de archivos quedan intactos, pero inaccesibles hasta que la información de configuración se haya restaurado.

Una vez se haya solucionado el problema de hardware subyacente y el sistema operativo se haya restaurado, debe reinstalar el software y restaurar los archivos de configuración de copias de seguridad. En esta situación, siga los procedimientos descritos en [Capítulo 3,](#page-18-0) *[Restauración de la configuración de Oracle HSM](#page-18-0)* .

• Si un administrador suprime o daña involuntariamente uno o más archivos de configuración, catálogos de biblioteca, secuencias de comandos o entradas *crontab*, puede perderse el acceso a uno o más sistemas de archivos y algunas o todas las funcionalidades del software.

Restaure los archivos de configuración de copias de seguridad. Siga los procedimientos que se indican en Capítulo 3, *[Restauración de la configuración de Oracle HSM](#page-18-0)* .

• Si falla un disco o un grupo RAID que proporciona la caché del disco para los datos en un sistema de archivos QFS independiente (no de almacenamiento), se pierden todos los archivos en la caché del disco.

Una vez se haya solucionado el problema de hardware, se restaurarán los archivos perdidos desde copias de seguridad de QFS. Consulte ["Recuperación de archivos mediante un](#page-42-1) [archivo de punto de recuperación"](#page-42-1).

• Si falla un disco o un grupo RAID que proporciona la caché del disco para los datos en un sistema de archivos de almacenamiento, se pierden todos los archivos en la caché del disco.

Una vez se haya solucionado el problema de hardware, puede restaurar los archivos de copias almacenadas o los archivos de copia de seguridad de Oracle HSM. Consulte ["Recuperación de archivos mediante un archivo de punto de recuperación"](#page-42-1) y ["Recuperación de archivos mediante entradas de log".](#page-45-0)

• Si fallan los discos que almacenan metadatos de sistemas de archivos, se pierde el sistema de archivos, y los datos dejan de estar disponibles.

Una vez se haya solucionado el problema de hardware, podrá restaurar los metadatos de los archivos de copia de seguridad. Si no se realizó una copia de seguridad de los metadatos para un sistema de archivos de almacenamiento, se los puede reconstruir desde copias de seguridad del archivo log del archivador y de los archivos log de migración de medios (si los hay). Consulte Capítulo 5, *[Recuperación de archivos perdidos y dañados](#page-42-0)*.

• Si un administrador formatea involuntariamente las particiones de disco que alojan un sistema de archivos de Oracle HSM o emite el comando *sammkfs* para las particiones existentes de Oracle HSM, se pierden todos los archivos y metadatos.

Puede restaurar los metadatos desde archivos de copia de seguridad o reconstruirlos a partir de los archivos log del archivador y de migración de medios (si los hay) de un sistema de archivos de almacenamiento. Los datos pueden restaurarse a partir de medios de archivo o un archivo de copia de seguridad. Consulte Capítulo 5, *[Recuperación de archivos perdidos](#page-42-0) [y dañados](#page-42-0)*.

### <span id="page-7-0"></span>**Preparativos recomendados**

En *Guía de instalación y configuración de Oracle Hierarchical Storage Manager and StorageTek QFS*, Oracle recomienda realizar los siguientes pasos de configuración, sistema de archivos y copia de seguridad durante la configuración inicial:

• Almacene datos críticos en sistemas de archivos de almacenamiento Oracle HSM.

Almacene al menos dos copias de los datos del archivo. Almacene al menos una copia en medios extraíbles, como una cinta magnética.

Si es posible, configure los archivos de disco en sistemas de archivos independientes que no comparten dispositivos físicos con el caché de disco del sistema de archivos de almacenamiento.

• Almacene los metadatos de sistemas de archivos en almacenamiento reflejado de alta redundancia.

• Realice copias de seguridad de manera periódica de los sistemas de archivos de Oracle HSM con archivos de punto de recuperación.

Un archivo de punto de recuperación almacena metadatos de sistemas de archivos y, de manera opcional, datos, de modo que se pueda restaurar archivos o sistemas de archivos completos.

Si tiene instalado el software Oracle Hierarchical Storage Manager, puede crear archivos de punto de recuperación mediante la ejecución del comando *samfsdump*. Si solo tiene instalado el software del sistema de archivos de QFS, puede utilizar el comando *qfsdump*. Puede ejecutar los comandos de volcado desde la línea de comandos o desde la interfaz gráfica de usuario de Oracle HSM Manager.

Si utiliza cualquiera de esos comandos por separado, se genera una copia de seguridad de los metadatos. Si utiliza cualquier de esos comandos con la opción *-U*, se genera una copia de seguridad de los datos y de los metadatos. La opción *-U* resulta principalmente útil para proteger sistemas de archivos que no se almacenan en medios extraíbles.

- Configure el host para guardar automáticamente los archivos de punto de recuperación de metadatos de Oracle HSM. Cree entradas en el archivo *crontab* de Solaris, o utilice la función de programación de Oracle HSM Manager.
- Configure el host para que guarde automáticamente el archivo log del archivador y los archivos log de migración de medios de Oracle HSM (si los hay). Cree entradas en el archivo *crontab* de Solaris.

Para cada archivo que se almacena o se migra a nuevos medios mediante el software Oracle Hierarchical Storage Manager, los archivos log registran el nombre y la ubicación (ruta) del archivo en el sistema de archivos, el nombre del archivo de almacenamiento (*tar*) que aloja las copias, los volúmenes de medios extraíbles que alojan el archivo de almacenamiento y la posición del archivo de almacenamiento en los medios.

- Guarde copias de seguridad de los archivos de configuración, entradas *crontab* y secuencias de comandos personalizadas de gestión del sistema de archivos (si corresponde).
- Seleccione una ubicación de almacenamiento segura para la información de recuperación de Oracle HSM.

Seleccione un sistema de archivos independiente que puede montar en el host del sistema de archivos de Oracle HSM.

Asegúrese de que el sistema de archivos seleccionado no comparta dispositivos físicos, volúmenes lógicos, particiones ni LUN con el sistema de archivos de almacenamiento. No almacene los recursos de recuperación ante desastres en el sistema de archivos que estos deben proteger.

# <span id="page-10-0"></span>**Capítulo 2. Estabilización de la situación**

Siempre que se enfrente a la recuperación de un error importante del sistema de archivos o a una posible pérdida de datos, el primer paso debe ser estabilizar los sistemas afectados, minimizar el riesgo de sufrir más pérdidas y preservar la información de diagnóstico, cuando sea posible. Este capítulo describe las acciones que deben realizarse:

- [Detención de procesos de archivado y reciclaje](#page-10-1) (si corresponde).
- [Preservación de datos no almacenados](#page-13-0)
- [Preservación de la configuración y la información de estado](#page-14-0)

# <span id="page-10-1"></span>**Detención de procesos de archivado y reciclaje**

Para restaurar un sistema de archivos de almacenamiento o un número significativo de archivos perdidos, primero debe detener los procesos de archivado y reciclaje del sistema de archivos. Se recomienda estabilizar y aislar el archivo hasta que haya evaluado la situación y, en condiciones ideales, restaurar todo al estado normal. De lo contrario, en algunos casos, las operaciones continuas de archivado y reciclaje pueden empeorar la situación. Los procesos de archivado y almacenamiento provisional pueden propagar los archivos dañados. Los procesos de reciclaje pueden suprimir las únicas copias restantes de datos válidos.

Por lo tanto, siempre que sea posible, tome las precauciones que aparecen a continuación:

- [Detención de almacenamiento](#page-10-2)
- [Detención de reciclaje](#page-12-0)

Una vez que se terminen las operaciones de recuperación, puede revertir los cambios siguientes y restaurar el comportamiento normal del sistema de archivos.

#### <span id="page-10-2"></span>**Detención de almacenamiento**

1. Inicie sesión en el servidor de metadatos del sistema de archivos como usuario *root*.

root@solaris:~#

2. Abra el archivo /etc/opt/SUNWsamfs/archiver.cmd en un editor de texto y desplácese hacia abajo hasta la primera directiva *fs* (sistema de archivos).

En el ejemplo, utilizamos el editor *vi*:

```
root@solaris:~# vi /etc/opt/SUNWsamfs/archiver.cmd
# Configuration file for Oracle HSM archiving file systems
#-----------------------------------------------------------------------
# General Directives
archivemeta = off
examine = noscan
#-----------------------------------------------------------------------
# Archive Set Assignments 
fs = hsmfs1logfile = /var/adm/hsmfs1.archive.log
all .
     1 -norelease 15m
     2 -norelease 15m
fs = hsmfs2logfile = /var/adm/hsmfs2.archive.log
all .
...
```
3. Si necesita detener el archivado de todos los sistemas de archivos, inserte una directiva *wait* justo antes de la primera directiva *fs* en el *archiver.cmd*. Guarde el archivo *archiver.cmd* y cierre el editor.

En el ejemplo, se inserta la directiva *wait* justo antes de la directiva para el sistema de archivos *hsmfs1*, donde aplicará a todos los sistemas de archivos configurados para el archivado:

```
root@solaris:~# vi /etc/opt/SUNWsamfs/archiver.cmd
...
#-----------------------------------------------------------------------
# Archive Set Assignments
wait
fs = hsmfs1logfile = /var/adm/hsmfs1.archive.log
all .
     1 -norelease 15m
     2 -norelease 15m
     3 -norelease 15m
fs = hsmfs2...
:wq
root@solaris:~#
```
4. Si necesita detener el archivado en un solo sistema de archivos, inserte una directiva *wait* justo después de la directiva *fs* para ese sistema de archivos. Guarde el archivo *archiver.cmd* y cierre el editor.

En el ejemplo, se detiene la actividad de archivado en el sistema de archivos *hsmfs1*:

```
root@solaris:~# vi /etc/opt/SUNWsamfs/archiver.cmd
...
#-----------------------------------------------------------------------
# Archive Set Assignments
fs = hsmfs1wait
logfile = /var/adm/hsmfs1.archive.log
all .
     1 -norelease 15m
     2 -norelease 15m
     3 -norelease 15m
fs = hsmfs2...
:wq
root@solaris:~#
```
<span id="page-12-0"></span>5. Luego, detenga el reciclaje.

#### **Detención de reciclaje**

1. Inicie sesión en el servidor de metadatos del sistema de archivos como usuario *root*.

root@solaris:~#

2. Abra el archivo */etc/opt/SUNWsamfs/recycler.cmd* en un editor de texto.

En el ejemplo, utilizamos el editor *vi*:

```
root@solaris:~# vi /etc/opt/SUNWsamfs/recycler.cmd
# Configuration file for Oracle HSM archiving file systems
#-----------------------------------------------------------------------
logfile = /var/adm/recycler.log
no_recycle tp VOL[0-9][2-9][0-9]
library1 -hwm 95 -mingain 60
```
3. Agregue el parámetro *-ignore* a cada directiva de reciclaje en el archivo *recycler.cmd*. Luego, guarde el archivo y cierre el editor.

El archivo *recycler. cmd* no contiene directivas de reciclaje, a menos que haya configurado el reciclaje por biblioteca, en lugar de hacerlo por conjuntos de archivos de almacenamiento. No obstante, compruébelo ahora.

En el ejemplo, tenemos una directiva de reciclaje para la biblioteca de cintas *library1*:

```
root@solaris:~# vi /etc/opt/SUNWsamfs/recycler.cmd
# Configuration file for Oracle HSM archiving file systems
#-----------------------------------------------------------------------
logfile = /var/adm/recycler.log
no_recycle tp VOL[0-9][2-9][0-9]
library1 -hwm 95 -mingain 60 -ignore
:wq
root@solaris:~#
```
- 4. Si se está realizando una recuperación después de la pérdida o el daño de uno o más sistemas de archivos de almacenamiento, antes de continuar, realice una copia de seguridad de los archivos restaurados.
- 5. Si se está realizando una recuperación después de un problema en el servidor o de la pérdida o el daño de sistemas de archivos, guarde la configuración de Oracle HSM antes de continuar.
- 6. Si necesita restaurar directorios y archivos, decida si necesita guardar la configuración de Oracle HSM o vaya directamente al Capítulo 5, *[Recuperación de archivos perdidos y](#page-42-0) [dañados](#page-42-0)*.

#### <span id="page-13-0"></span>**Preservación de datos no almacenados**

Los archivos no almacenados pueden permanecer en la caché del disco de un sistema de archivos de almacenamiento dañado. No existen copias de estos archivos en el archivo de almacenamiento. Por lo tanto, si puede, realice copias de seguridad de ellos en un archivo de punto de recuperación ahora. Siga estos pasos:

#### <span id="page-13-1"></span>**Realice una copia de seguridad de archivos no almacenados**

1. Inicie sesión en el servidor de metadatos del sistema de archivos como usuario *root*.

root@solaris:~#

2. Seleccione una ubicación de almacenamiento segura para el punto de recuperación.

En el ejemplo, se crea un subdirectorio, *unarchived/*, en un directorio que se creó para puntos de recuperación durante la configuración inicial. El sistema de archivos */ zfs* no tiene dispositivos en común con */hsmfs1*, el sistema de archivos que se está recuperando:

```
root@solaris:~# mkdir /zfs1/hsmfs_recovery/unarchived/
root@solaris:~#
```
3. Cambie al directorio raíz del sistema de archivos.

En el ejemplo, se cambia al directorio de punto de montaje */hsmfs1*:

root@solaris:~# **cd /hsmfs1** root@solaris:~#

4. Realice una copia de seguridad de los archivos no almacenados que permanecen en la caché del disco. Utilice el comando *samfsdump -u -f recovery-point*, donde *recovery-point* es la ruta y el nombre de archivo del archivo de salida.

La opción *-u* hace que el comando *samfsdump* realice copias de seguridad los archivos de datos que no se hayan almacenado. En el ejemplo, se guarda el archivo de punto de recuperación *20150325* en el directorio remoto */zfs1/hsmfs \_recovery/unarchived/*:

root@solaris:~# *samfsdump -u -f /zfs1/hsmfs\_recovery/unarchived/20150325* root@solaris:~#

- 5. Si se está realizando una recuperación después de un problema en el servidor o de la pérdida o el daño de sistemas de archivos, guarde la configuración de Oracle HSM antes de continuar.
- 6. Si necesita restaurar directorios y archivos, decida si necesita guardar la configuración de Oracle HSM o vaya directamente al Capítulo 5, *[Recuperación de archivos perdidos y](#page-42-0) [dañados](#page-42-0)*.

### <span id="page-14-0"></span>**Preservación de la configuración y la información de estado**

Incluso aunque haya realizado copias de seguridad de todos los archivos de configuración y las secuencias de comandos necesarios para restaurar el sistema de archivos y el software de Oracle HSM, vale la pena preservar el estado actual de un sistema con errores si es posible. Los archivos de configuración y las secuencias de comando que sobrevivan pueden contener cambios que se hayan implementado desde la última vez que la configuración completa se almacenó en una copia de seguridad. Puede haber una diferencia entre restaurar el sistema a un estado casi exacto al del momento previo al error y simplemente acercarse un poco a dicho estado. Los archivos de rastreo y los logs contienen información que ayuda a restaurar los archivos y aclara los motivos de los fallos. Por esta razón, debe conservar todo lo que haya quedado, antes de hacer cualquier otra cosa.

#### <span id="page-15-0"></span>**Guardado de la configuración de Oracle HSM**

1. Si es posible, inicie sesión en el servidor de metadatos del sistema de archivos como usuario *root*.

root@solaris:~#

2. Ejecute el comando *samexplorer*, cree un SAMreport y guarde el informe en el directorio que aloja la información de configuración de su copia de seguridad. Utilice el comando *samexplorer path/hostname.YYYYMMDD.hhmmz.tar.gz*, donde *path* es la ruta hacia el directorio deseado, *hostname* es el nombre del host del sistema de archivos de Oracle HSM y *YYYYMMDD.hhmmz* es el registro de fecha y hora.

El nombre de archivo predeterminado es */tmp/ SAMreport.hostname.YYYYMMDD.hhmmz*.*tar.gz*. En el ejemplo, ya existe un directorio para guardar SAMreports, */zfs1/sam\_config/*. Por lo tanto, se crea el informe en este directorio (tenga en cuenta que el siguiente comando se introduce como una sola línea — el salto de línea se identifica por el carácter de barra diagonal inversa):

root@solaris:~# **samexplorer** / **/zfs1/sam\_config/explorer/server1.20150325.1659MST.tar.gz** Report name: /zfs1/sam\_config/explorer/samhost1.20150325.1659MST.tar.gz Lines per file: 1000 Output format: tar.gz (default) Use -u for unarchived/uncompressed. Please wait............................................. Please wait............................................. Please wait...................................... The following files should now be ftp'ed to your support provider as ftp type binary.

/zfs1/sam\_config/explorer/samhost1.20150325.1659MST.tar.gz

3. Copie todos los archivos de configuración de Oracle HSM que pueda en un sistema de archivos independiente. Entre estos archivos, se incluyen los siguientes:

```
/etc/opt/SUNWsamfs/
      mcf
      archiver.cmd
      defaults.conf 
      diskvols.conf 
      hosts.family-set-name
      hosts.family-set-name.local
      preview.cmd
      recycler.cmd
```
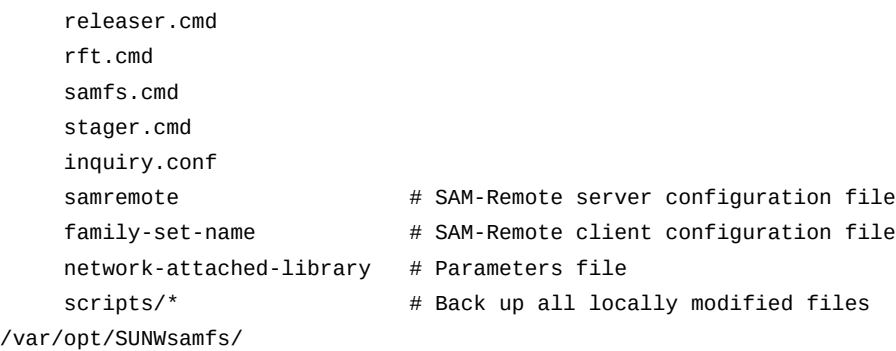

4. Realice una copia de seguridad de todos los catálogos de biblioteca supervivientes, incluido el catálogo de historiador. Para cada catálogo, utilice el comando *dump\_cat -V catalog-file*, donde *catalog-file* es la ruta y el nombre del archivo de catálogo. Redirija la salida a *dump-file* en una nueva ubicación.

Se utilizará la salida del archivo *dump\_cat* para reconstruir los catálogos en un sistema de repuesto, mediante el comando *build\_cat*. En el ejemplo, volcamos los datos de catálogo para *library1* en el archivo *library1cat.dump* en un directorio en el sistema de archivos independiente montado en NFS *zfs1* (tenga en cuenta que el siguiente comando se introduce como una sola línea — el salto de línea se identifica por el carácter de barra diagonal inversa):

```
root@solaris:~# dump_cat -V /var/opt/SUNWsamfs/catalog/library1cat > / /zfs1/sam
_config/20150325/catalogs/library1cat.dump
```
5. Copie los archivos de configuración del sistema que se modificaron durante la instalación y la configuración de Oracle HSM en un sistema de archivos independiente. Entre ellos, se pueden incluir los siguientes:

```
/etc/
      syslog.conf
      system
      vfstab
/kernel/drv/
      sgen.conf
      samst.conf
      samrd.conf
      sd.conf
      ssd.conf
      st.conf
/usr/kernel/drv/dst.conf
```
6. Copie las secuencias de comandos de shell personalizadas y las entradas de *crontab* que creó como parte de la configuración de Oracle HSM en un sistema de archivos independiente.

Por ejemplo, si creó una entrada *crontab* para gestionar la creación de puntos de recuperación, debería guardar una copia ahora.

- 7. Cree un archivo *readme* que registre el nivel de revisión del software instalado actualmente. Incluya Oracle Oracle HSM, Solaris y Solaris Cluster (si corresponde). Guarde el archivo en un sistema de archivos independiente con el resto de la información de recuperación.
- 8. Si es posible, guarde copias de paquetes descargados de Oracle Oracle HSM, Solaris y Solaris Cluster en un sistema de archivos independiente.

Si tiene los paquetes disponibles, puede restaurar el software con rapidez de ser necesario.

- 9. Si está efectuando la recuperación de la pérdida de un host de servidor de Oracle HSM, vaya a Capítulo 3, *[Restauración de la configuración de Oracle HSM](#page-18-0)* .
- 10. Si necesita restaurar uno o más sistemas de archivos de Oracle HSM, vaya a [Capítulo 4,](#page-24-0) *[Recuperación de sistemas de archivos](#page-24-0)*.
- 11. Si necesita restaurar directorios y archivos, vaya a Capítulo 5, *[Recuperación de archivos](#page-42-0) [perdidos y dañados](#page-42-0)*.

# <span id="page-18-0"></span>**Capítulo 3. Restauración de la configuración de Oracle HSM**

En este capítulo, se describe el proceso de recuperación de Oracle Hierarchical Storage Manager and StorageTek QFS Software y de la configuración del sistema de archivos en caso de pérdida o daño, ya sea en parte o en su totalidad. Si el host del servidor falla, el software de Oracle HSM y las configuraciones del sistema de archivos pueden perderse, en cuyo caso los datos y los metadatos del sistema de archivos quedan intactos, pero inaccesibles hasta que la información de configuración se haya restaurado. El éxito en esta situación depende de su capacidad para salvar información de todos los archivos y directorios que queden y de la rigurosidad de las preparaciones para casos de desastres:

- [Restauración de la configuración de copias de seguridad o SAMreports](#page-18-1)
- [Restauración de la configuración sin información de copia de seguridad](#page-23-0)

# <span id="page-18-1"></span>**Restauración de la configuración de copias de seguridad o SAMreports**

Si ha seguido los procedimientos recomendados en *Guía de instalación y configuración de Oracle Hierarchical Storage Manager and StorageTek QFS*, puede recuperar el software de Oracle HSM y las configuraciones del sistema de archivos mediante el siguiente procedimiento.

#### <span id="page-18-2"></span>**Restauración de la configuración desde archivos de copia de seguridad o SAMreports**

- 1. Si desea restaurar la configuración luego de un error de host del servidor, resuelva los problemas de hardware y reinstale el software y los sistemas operativos según considere necesario.
- 2. Si ya existe una copia de seguridad actual del archivo raíz, restaure el sistema de archivos raíz y deténgase aquí.
- 3. De lo contrario, inicie sesión en el host de servidor del sistema de archivos como *root*.

root@solaris:~#

4. Monte los sistemas de archivos necesarios. Monte sistemas de archivos que almacenan archivos de configuración de Oracle HSM y sistemas de archivos que alojan copias de archivos de disco de archivos de datos.

En el ejemplo, se venían manteniendo copias de los archivos de configuración de Solaris del servidor Oracle HSM en el subdirectorio *sam\_config*, en el sistema de archivos independiente *zfs1*. Por lo que se cree un punto de montaje. Montamos *zfs1*. Restauramos el archivo *vfstab* de la copia más reciente en el sistema de archivos *zfs1*. Creamos los puntos de montaje necesarios. A continuación, se montan los sistemas de archivos:

```
root@solaris:~# cp /etc/vfstab /etc/vfstab.back
root@solaris:~# mkdir /zfs1
root@solaris:~# mount -F zfs /net/remote.example.com/zfs1/ /zfs1
root@solaris:~# cp /zfs1/sam_config/20140127/etc/vfstab /etc/vfstab
root@solaris:~# mkdir /diskvols
root@solaris:~# mkdir /diskvols/DISKVOL1
root@solaris:~# mkdir /diskvols/DISKVOL2
...
root@solaris:~# mount /diskvols/DISKVOL1
root@solaris:~# mount /diskvols/DISKVOL2
...
root@solaris:~#
```
5. Si las copias de seguridad de los archivos de configuración de Oracle HSM están disponibles, ubique las copias más recientes con fecha anterior a la pérdida de la configuración.

En el ejemplo, se venían manteniendo copias de los archivos de configuración de Oracle HSM en el subdirectorio *sam\_config*, en el sistema de archivos independiente */zfs1*. Por esta razón, los archivos más recientes son fáciles de encontrar:

```
root@solaris:~# ls /zfs1/sam_config/20140127/etc/opt/SUNWsamfs/
archiver.cmd defaults.conf mcf recycler.cmd stager.cmd
cfg_backups diskvols.conf mgmt_sched.conf releaser.cmd startup
csn inquiry.conf notify.cmd scripts verifyd.cmd
root@solaris:~# ls /zfs1/sam_config/20140127/etc/opt/SUNWsamfs/scripts
archiver.sh log_rotate.sh nrecycler.sh recycler.sh save_core.sh 
sendtrap ssi.sh
root@solaris:~# ls /zfs1/sam_config/explorer/
server1.20140430.1659MST.tar.gz server1.20140114.0905MST.tar.gz
server1.20110714.1000MST.tar.gz
```
6. Si los SAMreports se han generado antes de la pérdida de la configuración de Oracle HSM, ubique el más reciente.

- 7. Si los sistemas de archivos QFS están actualmente montados, debe desmontarlos.
- 8. Para cada archivo de configuración faltante, copie un archivo de copia de seguridad disponible en la ubicación requerida del servidor que va a restaurar.

En el ejemplo, se restauran todas las secuencias de comandos y todos los archivos de configuración de Oracle HSM de las copias de seguridad (tenga en cuenta que los comandos a continuación se introducen como una sola línea, los saltos de línea se identifican por el carácter de barra diagonal inversa):

```
root@solaris:~# cp /zfs1/sam_config/20140127/etc/opt/SUNWsamfs/* /
/etc/opt/SUNWsamfs/
root@solaris:~# cp /zfs1/sam_config/20140127/etc/opt/SUNWsamfs/scripts/* /
/etc/opt/SUNWsamfs/scripts/
root@solaris:~# cp /zfs1/sam_config/20140127/etc/opt/SUNWsamfs/startup/* /
/etc/opt/SUNWsamfs/startup/
root@solaris:~# cp /zfs1/sam_config/20140127/etc/opt/SUNWsamfs/cfg_backups/* /
/etc/opt/SUNWsamfs/cfg_backups/
root@solaris:~# cp /zfs1/sam_config/20140127/etc/opt/SUNWsamfs/csn/* /
/etc/opt/SUNWsamfs/csn/
```
9. Si las copias de seguridad de los archivos de configuración no están disponibles, vuelva a crearlas utilizando la información que se incluye en la versión más reciente disponible de SAMreport. Copie el contenido del informe, péguelo en un editor de texto y guardarlo en el archivo y la ruta que se indican en el informe.

Los archivos de SAMreport contienen el texto completo de los archivos de configuración de Oracle HSM como estaban en el momento de creación del informe. También se muestra el directorio donde se ubicó el archivo.

En el ejemplo, buscamos el archivo *server1.20140127.SAMreport* para obtener información sobre el archivo de configuración maestro de Oracle HSM (*mcf*). Canalizamos la salida del comando *cat* al comando *grep* y el patrón de expresión regular *//etc//opt//SUNWsamfs//mcf* (tenga en cuenta que los comandos a continuación se introducen como una sola línea, los saltos de línea se identifican por el carácter de barra diagonal inversa):

```
root@solaris:~# cat /zfs1/sam_config/explorer/server1.20140127.SAMreport | / grep //etc//
opt//SUNWsamfs//mcf
...
------------------ /etc/opt/SUNWsamfs/mcf -------------------
server1# /bin/ls -l /etc/opt/SUNWsamfs/mcf
-rw-r--r-- 1 root root 1789 Feb 4 09:22 /etc/opt/SUNWsamfs/mcf
# Equipment Equipment Equipment Family Device Additional
# Identifier Ordinal Type Set State Parameters
```
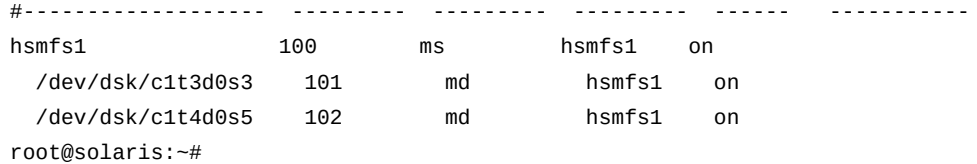

Copiamos la salida del comando *grep*, pegamos la salida en el editor vi y guardamos el archivo con el nombre y en la ubicación correctos:

```
root@solaris:~# vi /etc/opt/SUNWsamfs/mcf
# Equipment Equipment Equipment Family Device Additional
# Identifier Ordinal Type Set State Parameters
#------------------- --------- --------- --------- ------ -----------
hsmfs1 100 ms hsmfs1 on
/dev/dsk/c1t3d0s3 101 md hsmfs1 on
/dev/dsk/c1t4d0s5 102 md hsmfs1 on
:wq
root@solaris:~#
```
- 10. Restaure los catálogos de la biblioteca a partir de los datos del volcado de archivos que guardó durante el procedimiento ["Guardado de la configuración de Oracle HSM".](#page-15-0) Para cada catálogo, utilice el comando *build\_cat catalog-dump-file catalog-file*, donde:
	- *catalog-dump-file* es la ruta y el nombre del archivo que creó con el comando *dump\_cat*.
	- *catalog-file* es la ruta y el nombre del archivo de catálogo restaurado.

En el ejemplo, se reconstruyó el catálogo para *library1* mediante los datos en el archivo */zfs1/sam\_config/20140513/catalogs/library1cat.dump*:

root@solaris:~# **build\_cat /zfs1/sam\_config/20140513/catalogs/library1cat.dump** / **/var/opt/ SUNWsamfs/catalog/library1cat**

- 11. Si recupera un sistema después de un fallo de hardware, vaya a Capítulo 4, *[Recuperación](#page-24-0) [de sistemas de archivos](#page-24-0)*.
- 12. Si va a reemplazar uno o más archivos de configuración que se suprimieron por error o se editaron de manera incorrecta, y no se produjeron cambios en el hardware o el sistema de archivos, compruebe que los archivos de configuración no tengan errores mediante la ejecución del comando *sam-fsd*.

El comando *sam-fsd* es un comando de inicialización que lee los archivos de configuración de Oracle HSM. Se detendrá si detecta un error:

```
root@solaris:~# sam-fsd
```
13. Si el comando *sam-fsd* encuentra un error en el archivo *mcf*, edite el archivo para corregir el error y vuelva a realizar la comprobación, como se describe en el paso anterior.

En el siguiente ejemplo, *sam-fsd* informa un problema no especificado con un dispositivo:

```
root@solaris:~# sam-fsd
Problem in mcf file /etc/opt/SUNWsamfs/mcf for filesystem hsmfs1
sam-fsd: Problem with file system devices.
root@solaris:~#
```
14. Si el comando *sam-fsd* se ejecuta sin errores, los archivos de configuración son correctos. Continúe con el siguiente paso.

En el ejemplo, se muestra una lista parcial de una salida sin errores:

```
root@solaris:~# sam-fsd
Trace file controls:
sam-amld /var/opt/SUNWsamfs/trace/sam-amld
               cust err fatal ipc misc proc date
               size 10M age 0
sam-archiverd /var/opt/SUNWsamfs/trace/sam-archiverd
               cust err fatal ipc misc proc date module
               size 10M age 0
sam-catserverd /var/opt/SUNWsamfs/trace/sam-catserverd
              cust err fatal ipc misc proc date module
               size 10M age 0
...
Would start sam-archiverd()
Would start sam-stagealld()
Would start sam-stagerd()
Would start sam-amld()
root@solaris:~#
```
15. Indique al software de Oracle HSM que lea el archivo *mcf* y se reconfigure según corresponda. Utilice el comando *samd config*.

```
root@solaris:~# samd config
Configuring SAM-FS
root@solaris:~#
```
- 16. Si el comando *samd config* genera informes de errores en el archivo *mcf*, corríjalos. Luego repita el paso anterior.
- 17. Vuelva a montar los sistemas de archivos afectados.

18. Supervise las operaciones del sistema de archivos.

# <span id="page-23-0"></span>**Restauración de la configuración sin información de copia de seguridad**

Si no dispone de los archivos de copia de seguridad o los SAMreports, reconstruya la configuración utilizando cualquier información que esté disponible. Luego, continúe en función de la nueva configuración. Consulte *Guía de instalación y configuración de Oracle Hierarchical Storage Manager and StorageTek QFS* para obtener instrucciones.

# <span id="page-24-0"></span>**Capítulo 4. Recuperación de sistemas de archivos**

En esta sección, se indican los procesos de recuperación que se utilizan cuando un sistema de archivos Oracle HSM completo se daña o se pierde. Los procedimientos varían según el tipo de sistema de archivos implicados y de copia de seguridad y los preparativos de recuperación que haya realizado. Sin embargo, hay dos tareas básicas que debe realizar:

- [Recreación del sistema de archivos](#page-24-1)
- [Restauración de directorios y archivos](#page-28-0)

Antes de comenzar, tenga en cuenta lo siguiente: si está realizando una recuperación después de la pérdida de un servidor de metadatos de Oracle HSM, antes de continuar, asegúrese de haber finalizado la restauración de la configuración de Oracle HSM, como se describe en el Capítulo 3, *[Restauración de la configuración de Oracle HSM](#page-18-0)* . Los procedimientos de este capítulo asumen que el software Oracle HSM está instalado y configurado como estaba antes de la pérdida del sistema de archivos.

### <span id="page-24-2"></span><span id="page-24-1"></span>**Recreación del sistema de archivos**

Antes de poder recuperar archivos y directorios, debe contar con una ubicación para colocarlos. De modo que el primer paso del proceso de recuperación es crear un sistema de archivos vacío de reemplazo. Siga estos pasos:

### **Vuelva a crear el sistema de archivos mediante el uso de archivos de configuración de copia de seguridad y el comando sammkfs**

1. Inicie sesión en el servidor de metadatos del sistema de archivos como usuario *root*.

```
root@solaris:~#
```
2. Desmonte el sistema de archivos, si actualmente está montado. Utilice el comando *umount mount-point*, donde *mount-point* es el directorio en el que se monta el sistema de archivos.

En el ejemplo, se desmonta el sistema de archivos */hsmfs1*:

```
root@solaris:~# umount /hsmfs1
```
#### root@solaris:~#

root@solaris:~# **vi /etc/opt/SUNWsamfs/mcf**

3. Abra el archivo */etc/opt/SUNWsamfs/mcf* y en un editor de texto. Compruebe la configuración del hardware. Si ha tenido que cambiar hardware, edite el archivo como corresponda y guarde los cambios.

En el ejemplo, se sustituyen los identificadores del equipo para dos dispositivos de disco que fallaron con los de sus reemplazos. Tenga en cuenta que los ordinales del equipo permanecerán sin cambios:

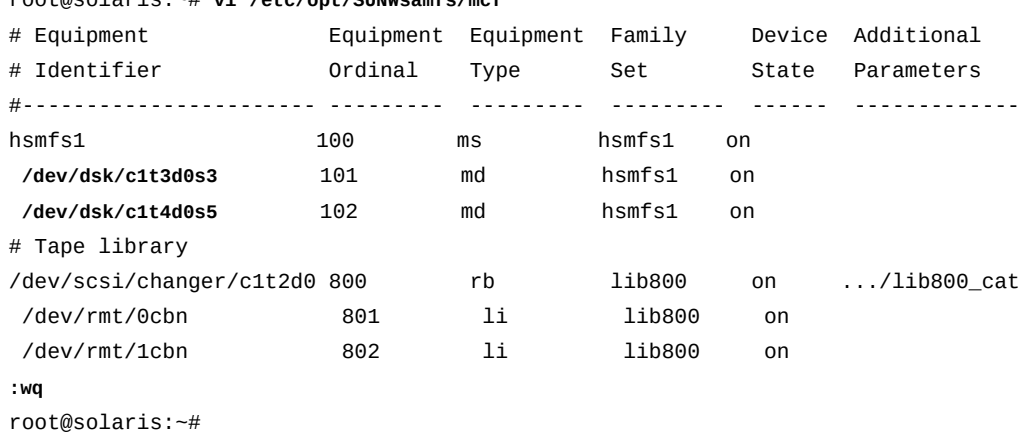

- 
- 4. Revise el archivo *mcf* para detectar errores. Utilice el comando *sam-fsd*.

El comando *sam-fsd* lee los archivos de configuración Oracle HSM e inicializa el software. Se detendrá si detecta un error:

root@solaris:~# **sam-fsd**

5. Si el comando *sam-fsd* encuentra un error en el archivo *mcf*, edite el archivo para corregir el error y vuelva a realizar la comprobación, como se describe en el paso anterior.

En el siguiente ejemplo, *sam-fsd* informa un problema no especificado con un dispositivo. Probablemente se trata de un error tipográfico en un campo de identificador de equipo:

```
root@solaris:~# sam-fsd
Problem in mcf file /etc/opt/SUNWsamfs/mcf for filesystem qfsms
sam-fsd: Problem with file system devices.
```
Generalmente, dichos errores son el resultado de errores de tipeo involuntarios. Aquí, cuando abrimos el archivo *mcf* en un editor, observamos que hemos escrito una letra *o* en lugar de 0 en la parte del número de segmento del nombre de equipo del dispositivo *102*, el segundo dispositivo *md*:

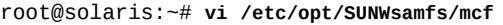

...

...

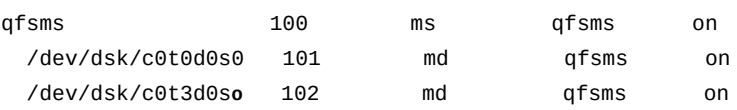

A fin de corregir el error, guarde el archivo y vuelva a comprobar:

```
root@solaris:~# vi /etc/opt/SUNWsamfs/mcf
```
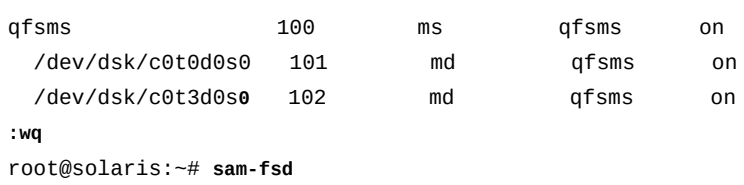

6. Cuando el comando *sam-fsd* se ejecuta sin errores, el archivo *mcf* es correcto. Continúe con el siguiente paso.

En el ejemplo, *sam-fsd* se ejecuta sin error:

```
root@solaris:~# sam-fsd
Trace file controls:
sam-amld /var/opt/SUNWsamfs/trace/sam-amld
...
Would start sam-archiverd()
Would start sam-stagealld()
Would start sam-stagerd()
Would start sam-amld()
root@solaris:~#
```
7. Indique al software Oracle HSM que lea el archivo *mcf* y se vuelva a realizar la configuración en consecuencia:

```
root@solaris:~# samd config
Configuring SAM-FS
root@solaris:~#
```
8. Cree el sistema de archivos de reemplazo. Utilice el comando *sammkfs family-setname*, donde *family-set-name* es el nombre del sistema de archivos.

En el ejemplo, se recrea el sistema de archivos */hsmfs1*:

```
root@solaris:~# sammkfs hsmfs1
Building 'hsmfs1' will destroy the contents of devices:
   /dev/dsk/c0t0d0s0
   /dev/dsk/c0t3d0s0
Do you wish to continue? [y/N]yes
total data kilobytes = \ldotsroot@solaris:~#
```
9. Vuelva a crear el directorio del punto de montaje para el sistema de archivos, si es necesario.

En el ejemplo, se recrea el directorio **/hsmfs1**:

root@solaris:~# **mkdir /hsmfs1** root@solaris:~#

10. Realice una copia de seguridad del archivo */etc/vfstab* del sistema operativo.

```
root@solaris:~# cp /etc/vfstab /etc/vfstab.backup
root@solaris:~#
```
11. Abra el archivo */etc/vfstab* en un editor de textos. Si el archivo */etc/vfstab* no contiene parámetros de montaje para el sistema de archivos que está restaurando, tendrá que restaurar los parámetros de montaje.

En el ejemplo, el servidor Oracle HSM está instalado en un host de reemplazo. Por lo tanto, el archivo no contiene parámetros de montaje para el sistema de archivos que se está restaurando, *hsmfs1*:

```
root@solaris:~# vi /etc/vfstab
#File
#Device Device Mount System fsck Mount Mount
#to Mount to fsck Point Type Pass at Boot Options
#-------- ------- -------- ------ ---- ------- ---------------------
/devices - /devices devfs - no
/proc - /proc proc - no
...
```
12. Si es posible, cuando se deban restaurar los parámetros de montaje, abra una copia de seguridad del archivo */etc/vfstab* original y copie la línea requerida en el archivo */ etc/vfstab* actual. Una vez que se hayan completado los cambios, guarde el archivo y cierre el editor.

En el ejemplo, contamos con una copia de seguridad, */zfs1/sam\_config/20140127/ etc/vfstab*. De modo que se copia la línea para el sistema de archivos *hsmfs1* desde la copia de seguridad y se la pega en el archivo */etc/vfstab* actual:

```
root@solaris:~# vi /zfs1/sam_config/20140127/etc/vfstab.20140127
#File
#Device Device Mount System fsck Mount Mount
#to Mount to fsck Point Type Pass at Boot Options
#-------- ------- -------- ------ ---- ------- ---------------------
/devices - /devices devfs - no -
/proc - /proc proc - no -
...
hsmfs1 - /hsmfs1 samfs - yes stripe=1,bg 
:q
root@solaris:~# vi /etc/vfstab
#File
#Device Device Mount System fsck Mount Mount
#to Mount to fsck Point Type Pass at Boot Options
#-------- ------- -------- ------ ---- ------- ---------------------
/devices - /devices devfs - no
/proc - /proc proc - no -
...
hsmfs1 - /hsmfs1 samfs - yes stripe=1,bg 
:wq
root@solaris:~#
```
13. Monte el sistema de archivos.

En el ejemplo, se monta el sistema de archivos *hsmfs1*:

root@solaris:~# **mount /hsmfs1** root@solaris:~#

14. Ahora comience a restaurar los directorios y los archivos.

### <span id="page-28-0"></span>**Restauración de directorios y archivos**

Una vez que haya vuelto a crear el sistema de archivos de base, puede iniciar la restauración de directorios y archivos. Hay dos enfoques posibles:

• La restauración de archivos y directorios desde un archivo de punto de recuperación *samfsdump* (*qfsdump*) es la mejor opción si creó y guardó de forma segura los puntos de recuperación de manera regular.

Este enfoque devuelve el sistema de archivos para todas las funciones de forma inmediata, ya que restaura los metadatos del sistema de archivos. Un sistema de archivos de almacenamiento puede acceder inmediatamente a datos en un medio de archivo y almacenar de manera provisional los archivos en la caché del disco, ya sea inmediatamente o según se necesite, a medida que los usuarios acceden a los archivos. Los archivos se restauran con sus atributos originales.

Si el punto de recuperación contiene datos y metadatos, este enfoque también es la única manera de restaurar sistemas de archivos independientes (no de almacenamiento) que no fueron guardados en copias de seguridad por aplicaciones de terceros.

• La restauración de archivos y directorios desde medios de archivo sin un archivo de punto de recuperación mediante una secuencia de comandos de recuperación y la utilidad *star* de Oracle HSM.

#### <span id="page-29-0"></span>**Restauración de archivos y directorios a partir de un archivo de punto de recuperación samfsdump (qfsdump)**

Cuando sea posible, debe basar los esfuerzos de recuperación del sistema de archivos en el archivo de punto de recuperación más reciente disponible. Este enfoque es sin duda la forma más rápida, fiable, minuciosa y que requiere menos trabajo para la recuperación de un fallo de un sistema de archivos Oracle HSM. Por lo tanto, si existe un archivo de punto de recuperación, haga lo siguiente:

#### <span id="page-29-1"></span>**Restauración del sistema de archivos perdidos desde un archivo de punto de recuperación**

1. Inicie sesión en el servidor de metadatos del sistema de archivos como usuario *root*.

root@solaris:~#

- 2. Si aún no lo ha hecho detenga el archivado y el reciclaje mediante los procedimientos en ["Detención de procesos de archivado y reciclaje"](#page-10-1).
- 3. Identifique el archivo de punto de recuperación más reciente disponible.

En el ejemplo, se crearon archivos de punto de recuperación con fecha para el sistema de archivos *hsmfs1* en una ubicación conocida, el subdirectorio *hsmfs1\_recovery* en el sistema de archivos independiente */zfs1*. Por lo tanto, el archivo más reciente *20140324*, es fácil de encontrar:

```
root@solaris:~# ls /zfs1/hsmfs1_recovery/
20140321 20140322 20140323 20140324
root@solaris:~#
```
4. Cambie al directorio de punto de montaje para el sistema de archivos recreado.

En el ejemplo, el sistema de archivos que se volvió a crear se desmonta en */hsmfs1*:

```
root@solaris:~# cd /hsmfs1
root@solaris:~#
```
- 5. Restaure todo el sistema de archivos relacionado con el directorio actual. Utilice el comando *samfsrestore -T -f recovery-point-file -g logfile* o el comando exclusivo de QFS *qfsrestore -T -f recovery-point-file -g logfile*, donde:
	- *-T* muestra las estadísticas de recuperación cuando el comando finaliza, incluido el número de archivos y directorios procesados y el número de errores y advertencias.
	- *-f recovery-point-file* especifica la ruta y el nombre de archivo del archivo de punto de recuperación seleccionado.
	- *-g logfile* crea una lista de los directorios y archivos en línea cuando se creó el punto de recuperación y guarda la lista en el archivo especificado por *logfile*.

Si va a restaurar un sistema de archivos de almacenamiento, este archivo se puede utilizar para almacenar automáticamente de forma provisional los archivos de medios de archivo, de modo que la caché de disco esté en el mismo estado que en el momento en que se creó automáticamente el punto de recuperación.

En el ejemplo, se restaura el sistema de archivos *hsmfs1* desde el archivo de punto de recuperación */zfs1/hsmfs1\_recovery/20140324*. Registramos los archivos en línea en el archivo */root/20140324.log* (tenga en cuenta que el siguiente comando se introduce como una sola línea, el salto de línea se identifica por el carácter de barra diagonal inversa):

```
root@solaris:~# samfsrestore -T -f /zfs1/hsmfs1_recovery/20140324 /
-g /root/20140324.log
      samfsdump statistics:
              Files: 52020
              Directories: 36031
              Symbolic links: 0
              Resource files: 8
             File segments: 0
             File archives: 0
              Damaged files: 0
              Files with data: 24102
             File warnings: 0
              Errors: 0
             Unprocessed dirs: 0
             File data bytes: 0
root@solaris:~#
```
- 6. Si restauró un sistema de archivos independiente (no de almacenamiento), se restauraron los metadatos del sistema de archivos y los datos del archivo que se guardaron en el archivo de punto de recuperación. Deténgase aquí.
- 7. De lo contrario, vuelva a almacenar de manera provisional los archivos almacenados si es necesario.

#### <span id="page-31-0"></span>**Realmacenamiento provisional de archivos (si es necesario)**

1. En la mayoría de los casos, no vuelva a almacenar de manera provisional archivos desde los medios de archivo al disco después de una recuperación del sistema de archivos. Permita que los usuarios almacenen de manera provisional los archivos, según sea necesario, mediante el acceso a ellos.

Este enfoque automáticamente da prioridad al almacenamiento provisional según las necesidades del usuario. Maximiza la disponibilidad del sistema de archivos en un momento en que puede haber quedado fuera de línea durante algún tiempo. Solo se almacenan de manera provisional los archivos que se necesitan de inmediato. Por lo tanto, el esfuerzo total de almacenamiento provisional se distribuye durante un período de tiempo. Esto ayuda a garantizar que los recursos del sistema de archivos, como las unidades, siempre estén disponibles para las tareas de alta prioridad, como el archivado de archivos nuevos y el almacenamiento provisional de datos requeridos del usuario.

Este enfoque también reduce el esfuerzo administrativo asociado con la recuperación.

2. Si debe volver a almacenar de manera provisional los archivos residentes en la caché del disco antes de una falla, use el comando */opt/SUNWsamfs/examples/restore.sh logfile*, donde *logfile* es la ruta y el nombre de archivo del archivo log creado mediante la opción *-g* del comando *samfsrestore* (*qfsrestore*).

La secuencia de comandos *restore.sh* almacena de manera provisional los archivos que aparecen en el archivo log. Estos archivos estaban en línea cuando se creó el archivo de punto de recuperación *samfsrestore* (*qfsrestore*).

Si miles de archivos se deben almacenar de manera provisional, considere la posibilidad de dividir el archivo log en archivos más pequeños. A continuación, ejecute la secuencia de comandos *restore.sh* con un archivo a la vez. Esto desglosa el esfuerzo de almacenamiento provisional durante un período de tiempo y reduce la interferencia con el archivado y el almacenamiento provisional iniciado por el usuario.

3. Ahora identifique los archivos dañados y ubique las copias de reemplazo.

### <span id="page-31-1"></span>**Identificación de archivos dañados y ubicación de copias de reemplazo**

El proceso *samfsrestore* restaura una copia de los metadatos del sistema de archivos desde un archivo de punto de recuperación, de modo que pueda encontrar los datos correspondientes del sistema de archivos en cinta y restaurarlos en las ubicaciones adecuadas en el sistema de archivos. No obstante, los archivos de punto de recuperación se crean antes de la pérdida del sistema de archivos. Por lo tanto, de forma inevitable, algunos de los metadatos apuntan normalmente a ubicaciones de datos que han cambiado desde la creación del punto de recuperación. El sistema de archivos tiene un registro de estos archivos, pero no puede localizar su contenido. Por lo tanto, establece el indicador *dañado* en cada uno de esos archivos.

De hecho, en algunos casos, los datos de un archivo dañado se pueden perder. Pero en otros casos, los metadatos restaurados simplemente están desactualizados. Es posible que el sistema de archivos restaurado no encuentre datos de los archivos que se almacenaron o migraron después de la creación del punto de recuperación, simplemente porque los metadatos restaurados no registran una ubicación actual. En estos casos, puede reparar los archivos buscando los datos usted mismo y, a continuación, actualizar los metadatos restaurados.

Para encontrar los datos faltantes, actualice los metadatos y repare los archivos; use los archivos log del archivador y de migración de medios (si los hay). Siga estos pasos:

1. Si aún no lo ha hecho, inicie sesión en el servidor de metadatos del sistema de archivos como usuario *root*.

root@solaris:~#

2. Identifique el archivo log de archivador más reciente disponible.

Si el log de archivador en el servidor aún está disponible, es probable que contenga la información más reciente. De lo contrario, deberá utilizar una copia de seguridad.

En el ejemplo, el archivo log del archivador *hsmfs1.archiver.log* está en el servidor, en el subdirectorio */var/adm/*. Además, hay copias con fecha del archivo log del archivador en una ubicación conocida, el subdirectorio *hsmfs1\_recovery/archlogs* en el sistema de archivos independiente */zfs1*. De modo que se cuenta con el último archivo, *hsmfs1.archiver.log*, y una copia de seguridad reciente, *20150324*:

```
root@solaris:~# dir /var/adm/*.archiver.log
hsmfs1.archiver.log
root@solaris:~# dir /zfs1/hsmfs1_recovery/archivelogs
20150322 20150323 20150324
root@solaris:~#
```
3. Si los archivos se migraron recientemente a los medios de reemplazo, también debe ubicar los logs de migración.

Se crean logs de migración de medios para cada volumen de origen en el directorio de registro especificado por el archivo *migrationd.cmd*. Los logs se denominan *mediatype.vsn*, donde *media-type* es uno de los códigos de dos dígitos que se describen

en el Apéndice B, *[Glosario de tipos de equipos](#page-68-0)* y *vsn* es el número de serie de volumen alfanumérico de seis caracteres del volumen de origen.

El formato de los logs de migración de medios contiene la misma información de recuperación que los logs del archivador y se pueden usar de la misma manera. Para obtener una descripción de las pocas diferencias de formato que existen, consulte el Apéndice A, *[Comprensión de los logs del archivador y de migración](#page-66-0)*.

4. En el sistema de archivos recién restaurado, identifique los archivos dañados. Utilice el comando *sfind mountpoint -damaged*, donde *mountpoint* es el directorio donde se monta el sistema de archivos recuperado.

En el ejemplo, se inicia la búsqueda en el directorio */hsmfs1* y se encuentran seis archivos dañados:

```
root@solaris:~# sfind /hsmfs1 -damaged
./genfiles/ay0
./genfiles/ay1
./genfiles/ay2
./genfiles/ay5
./genfiles/ay6
./genfiles/ay9
root@solaris:~#
```
5. Busque la copia más reciente del log de archivador para entradas relacionadas con cada uno de los archivos dañados. Utilice el comando *grep "file-name-expression" archiver-log*, donde *file-name-expression* es una expresión regular que coincide con el archivo dañado y *archiver-log* es la ruta y el nombre de la copia del log de archivador que está examinando.

En el ejemplo, se utiliza la expresión regular *genfiles//ay0* para buscar el archivo log más reciente para las entradas relacionadas con el archivo *genfiles/ay0*:

root@solaris:~# **grep "genfiles//ay0 " /var/adm/hsmfs1.archiver.log**

6. Cuando encuentre una entrada para un archivo, anote el tipo de medio, el número de serie del volumen y la posición del archivo (*tar*) de almacenamiento donde se almacena el archivo de datos. Anote también el tipo de archivo, ya que esto afectará la manera como se restaure el archivo.

En el ejemplo, ubicamos una entrada para el archivo *genfiles/ay0*. La entrada del log muestra que se archivó (*A*) el 4 de marzo de 2015 a las 9:49 p. m. mediante LTO (*li*) volumen *VOL012*. El archivo se almacena en el archivo de almacenamiento ubicado en la posición hexadecimal 0 x 78 (*78*). Se trata de un archivo normal; escriba *f*:

root@solaris:~# **grep "genfiles//ay0 " /var/adm/hsmfs1.archiver.log**

```
A 2015/03/04 21:49:15 li VOL012 SLOT12 allsets.1 78.1 hsmfs1 7131.14 8087 genfiles/
ay0 f 0 51
root@solaris:~#
```
Para obtener una explicación completa de los campos de las entradas del log de archivador, consulte Apéndice A, *[Comprensión de los logs del archivador y de](#page-66-0) [migración](#page-66-0)*.

7. Si no encuentra una entrada para un archivo dañado en la copia del log del archivador, repita la búsqueda usando los logs de archivo de copia de seguridad que se crearon después de que se creó el archivo de punto de recuperación.

Los logs del archivador se renuevan con frecuencia. Por lo tanto, si mantiene varias copias del log del archivador, puede recuperar archivos dañados usando copias de almacenamiento realizadas antes del período cubierto por el log de archivador actual.

8. A continuación, busque los archivos que se almacenaron después de que se creó el punto de recuperación.

#### <span id="page-34-0"></span>**Buscar los archivos faltantes que se almacenaron después de la creación del punto de recuperación**

El proceso *samfsrestore* restaura una copia de los metadatos del sistema de archivos desde un archivo de punto de recuperación, de modo que pueda encontrar los datos correspondientes del sistema de archivos en cinta y restaurarlos en las ubicaciones adecuadas en el sistema de archivos. No obstante, los archivos de punto de recuperación se crean antes de la pérdida del sistema de archivos. No pueden contener metadatos de los archivos creados y almacenados a partir de entonces.

Normalmente, algunos archivos se almacenan después de la creación del último punto de recuperación y antes de la pérdida de un sistema de archivos. Dado que los metadatos de estos archivos no están en el archivo de punto de recuperación, *samfsrestore* no puede recuperarlos, ni siquiera como archivos dañados. No obstante, los datos de archivos residen en medios de archivo, de modo que pueda volver a crear los metadatos y recuperar los archivos en su lugar apropiado en el sistema de archivos mediante los archive logs. Si se migraron archivos a medios de reemplazo antes de la pérdida del sistema de archivos, también puede usar los logs de migración de medios.

1. Si aún no lo ha hecho, inicie sesión en el servidor de metadatos del sistema de archivos como usuario *root*.

root@solaris:~#

2. Identifique el archivo log de archivador más reciente disponible.

Si el log de archivador en el servidor aún está disponible, es probable que contenga la información más reciente. De lo contrario, deberá utilizar una copia de seguridad.

En el ejemplo, el archivo log del archivador *hsmfs1.archiver.log* está en el servidor, en el subdirectorio */var/adm/*. Además, hay copias con fecha del archivo log del archivador en una ubicación conocida, el subdirectorio *hsmfs1\_recovery/archlogs* en el sistema de archivos independiente */zfs1*. De modo que se cuenta con el último archivo, *hsmfs1.archiver.log*, y una copia de seguridad reciente, *20150324*:

```
root@solaris:~# dir /var/adm/*.archiver.log
hsmfs1.archiver.log
root@solaris:~# dir /zfs1/hsmfs1_recovery/archivelogs
20150322 20150323 20150324
root@solaris:~#
```
3. Si los archivos se migraron recientemente a los medios de reemplazo, también debe ubicar los logs de migración.

Se crean logs de migración de medios para cada volumen de origen en el directorio de registro especificado por el archivo *migrationd.cmd*. Los logs se denominan *mediatype.vsn*, donde *media-type* es uno de los códigos de dos dígitos que se describen en el Apéndice B, *[Glosario de tipos de equipos](#page-68-0)* y *vsn* es el número de serie de volumen alfanumérico de seis caracteres del volumen de origen.

El formato de los logs de migración de medios contiene la misma información de recuperación que los logs del archivador y se pueden usar de la misma manera. Para obtener una descripción de las pocas diferencias de formato que existen, consulte el Apéndice A, *[Comprensión de los logs del archivador y de migración](#page-66-0)*.

4. Busque la copia más reciente del log de archivador para encontrar las entradas que se realizaron después de la creación del punto de recuperación. Utilice el comando *grep "time-date-expression" archiver-log*, donde *time-date-expression* es una expresión regular que coincide con la fecha y la hora en las que quiere iniciar la búsqueda y *archiver-log* es la ruta y el nombre de la copia del log del archivador que está examinando.

En el ejemplo, el sistema de archivos se perdió a las 2:02 a. m. del 24 de marzo de 2015. El último archivo de punto de recuperación se realizó a las 2:10 a. m. del 23 de marzo de 2015. Por lo tanto, se utiliza la expresión regular *ˆA 2015//03//2[45]* para buscar el archivo log más reciente para los archivos almacenados que se registraron el 23 o el 24 de marzo en:

root@solaris:~# **grep "ˆA 2015//03//2[34]" /var/adm/hsmfs1.archiver.log**

5. Cuando encuentre una entrada para una copia almacenada de un archivo sin restauración, anote la información de ruta, nombre, tipo de archivo, tipo de medio y ubicación.
Los tipos de archivos se muestran como *f* para archivos normales, *R* para archivos extraíbles o *S* para un segmento de datos en un archivo segmentado. El tipo de medio es un código de dos caracteres (consulte Apéndice B, *[Glosario de tipos de equipos](#page-68-0)*).

Para ubicar la copia de seguridad, necesita el número de serie del volumen de medios que almacena la copia. Si la copia se almacena en un medio de acceso secuencial, como una cinta magnética, también anote el valor hexadecimal que representa la posición de inicio del archivo de almacenamiento (*tar*). Si la copia se almacena en medios de acceso aleatorio, como un disco de archivado, anote la ruta y en nombre del archivo *tar* relacionado con el número de serie del volumen. Por último, si el archivo es segmentado, anote la longitud del segmento.

En el siguiente ejemplo, las entradas del log del archivador muestran que los siguientes archivos se han archivado después de la creación del último punto de recuperación:

```
root@solaris:~# grep "ˆA 2015//03//2[34]" /var/adm/hsmfs1.archiver.log
A 2015/03/23 10:43:18 li VOL002 all.1 111.1 hsmfs1 1053.3 69 genfiles/hops f 0 0
A 2015/03/23 10:43:18 li VOL002 all.1 111.3 hsmfs1 1051.1 104 genfiles/anic f 0 0
A 2015/03/23 13:09:05 li VOL004 all.1 212.1 hsmfs1 1535.2 1971 genfiles/genA0 f 0 0
A 2015/03/23 13:09:06 li VOL004 all.1 212.20 hsmfs1 1534.2 1497 genfiles/genA9 f 0 0
A 2015/03/23 13:10:15 li VOL004 all.1 212.3f hsmfs1 1533.2 6491 genfiles/genA2 f 0 0
A 2015/03/23 13:12:25 li VOL003 all.1 2.5e hsmfs1 1532.2 17717 genfiles/genA13 f 0 0
A 2015/03/23 13:12:28 li VOL003 all.1 2.7d hsmfs1 1531.2 14472 genfiles/genA4 f 0 0
A 2015/03/23 13:12:40 li VOL003 all.1 2.9c hsmfs1 1530.2 19971 genfiles/genA45 f 0 0
A 2015/03/23 21:49:15 dk DISKVOL1/f2 all.1 2.2e9 hsmfs1 1511.2 8971 socfiles/spcC4 f 0 0
A 2015/03/23 21:49:15 dk DISKVOL1/f2 all.1 2.308 hsmfs1 1510.2 7797 spcfiles/spcC5 f 0 0
A 2015/03/23 14:01:47 li VOL013 all.1 76a.1 hsmfs1 14.5 10485760 bf/dat011/1 S 0 51
A 2015/03/23 14:04:11 li VOL013 all.1 76a.5002 hsmfs1 15.5 10485760 bf/dat011/2 S 0 51
A 2015/03/23 14:06:24 li VOL013 all.1 1409aa4.1 hsmfs1 16.5 184 bf/dat011/3 S 0 51
A 2015/03/23 18:28:51 li VOL036 all.1 12d.1 hsmfs1 11731.1 89128448 rf/rf81 f 0 210
A 2015/03/23 18:28:51 li VOL034 all.1 15f.0 hsmfs1 11731.1 525271552 rf/rf81 f 1 220
root@solaris:~#
```
Tenga en cuenta la siguiente información:

- Se archivan ocho archivos comunes (*f*) (*A*) en medios LTO (*li*): *genfiles/hops* y *genfiles/anic* en la posición *0x111* en el volumen *VOL002*, *genfiles/genA0*, *genfiles/genA9* y *genfiles/genA2* en la posición *0x212* en el volumen *VOL004* y *genfiles/genA13*, *genfiles/genA4* y *genfiles/genA45* en la posición *0x212* en el volumen *VOL003*.
- Se archivan dos archivos comunes (*f*) (*A*) en medios de disco (*dk*): *spcfiles/spcC4* y *spcfiles/spcC5* en el archivo de almacenamiento *DISKVOL1 /f2* en el volumen *DISKVOL1*.
- Un archivo de tres partes segmentado (*S*) se archiva en medios LTO (*li*): *bf/dat011*, en dos segmentos a partir de la posición *0x76a* y un segmento a partir de la posición *1409aa4* en el volumen *VOL013*. El segmento */1* tiene *10485760* bytes de longitud, el segmento */2* tiene *10485622* bytes y el segmento */3* tiene *184* bytes.
- Se archiva un archivo común de desbordamiento de volumen (escriba *f*) (*A*) en medios LTO (*li*): *rf/rf81*, a partir de la posición *0x12d* en el volumen *VOL036* y continuando en la posición *0x15f* en el volumen *VOL034*.

Para obtener una explicación completa de los campos de las entradas del log de archivador, consulte Apéndice A, *[Comprensión de los logs del archivador y de](#page-66-0) [migración](#page-66-0)*.

6. Repita la búsqueda usando cualquier log de archivo de copia de seguridad que se haya creado después del archivo de punto de recuperación.

Los logs del archivador se renuevan con frecuencia. Por lo tanto, si mantiene varias copias del log del archivador, puede recuperar archivos dañados usando copias de almacenamiento realizadas antes del período cubierto por el log de archivador actual.

7. Ahora restaure los archivos dañados o faltantes.

## **Restauración de archivos dañados o faltantes**

Dado el volumen de medios y la posición de un archivo de almacenamiento (*tar*) en el medio, la restauración de archivos dañados o faltantes implica simplemente acceder al archivo *tar* y extraer el archivo de datos requerido. Cuando los archivos de almacenamiento residen en dispositivos de disco esto es sencillo, ya que los archivos *tar* residen en directorios de acceso aleatorio bajo un punto de montaje de sistema de archivos. Sin embargo, cuando el archivo *tar* reside en un medio de alta capacidad de acceso secuencial hay una complicación que se agrega: no podemos extraer normalmente el archivo de datos requerido del archivo de almacenamiento hasta que éste no se almacene de manera provisional en un dispositivo de disco de acceso aleatorio. Como los archivos de almacenamiento pueden ser grandes, esto puede llevar bastante tiempo y ser molesto en una situación de recuperación. Por lo tanto, los procedimientos a continuación aprovechan el comando Oracle HSM *request*, que lee los archivos de almacenamiento en la memoria y hace que estén disponibles como si estuvieran siendo leídos desde el disco.

Restaure todos los archivos normales dañados y faltantes que pueda. Para cada archivo, siga los pasos detallados a continuación:

- 1. Primero, recupere los archivos normales que no abarcan volúmenes. Utilice el procedimiento ["Restauración de archivos normales perdidos y dañados".](#page-45-0)
- 2. A continuación, recupere los archivos segmentados. Utilice el procedimiento ["Restauración de archivos segmentados perdidos y dañados".](#page-48-0)
- 3. A continuación, restaure los archivos normales que abarcan volúmenes. Utilice el procedimiento ["Restauración de archivos de desbordamiento de volumen perdidos y](#page-53-0) [dañados"](#page-53-0).

4. Una vez que haya restaurado todos los archivos faltantes y dañados que tiene copias, vuelva a activar el archivado eliminando las directivas *wait* del archivo *archiver.cmd*. Vuelva a activar el reciclaje mediante los parámetros *-ignore* del archivo *recycler.cmd*.

El sistema de archivos está lo más parecido posible a su condición original. No se pueden recuperar archivos que aún están dañados o que faltan.

5. Una vez que se restauraron todos los archivos perdidos y dañados que tienen copias, consulte ["Restauración del funcionamiento normal de los sistemas de archivos de](#page-60-0) [almacenamiento"](#page-60-0).

### **Restauración de archivos y directorios desde el medio de archivo sin un archivo de punto de recuperación**

Si debe recuperar un sistema de archivos directamente a partir de los medios de archivo sin la ayuda de un archivo de punto de recuperación, puede hacerlo. Siga estos pasos:

- 1. Si está intentando restaurar los archivos desde medios ópticos, pare y póngase en contacto con los servicios de soporte de Oracle para obtener ayuda.
- 2. Desactive el uso compartido del sistema de archivos de red (NFS) para el sistema de archivos.
- 3. Desactive el archivado y el reciclaje. Utilice el método que se describe en ["Detención de](#page-10-0) [procesos de archivado y reciclaje"](#page-10-0).
- 4. Reserve una unidad de cinta para el uso exclusivo del proceso de recuperación. Utilice el comando *samcmd unavail drive-equipment-number*, donde *drive-equipmentnumber* es el número ordinal del equipo asignado a la unidad en el archivo */etc/opt/ SUNWsamfs/mcf*.

El comando *samcmd unavail* hace que la unidad no esté disponible para el archivado, el almacenamiento provisional y los procesos de liberación. En el ejemplo, reservamos la unidad *804*:

```
root@solaris:~# samcmd unavail 804
root@solaris:~#
```
5. Copie el archivo */opt/SUNWsamfs/examples/tarback.sh* en una ubicación alternativa, como */tmp*.

El archivo *tarback.sh* es una secuencia de comandos ejecutable que recupera archivos desde un conjunto de volúmenes de medios especificado. La secuencia de comandos ejecuta el comando *star -n* en cada archivo de almacenamiento (*tar*) de cada volumen. Cuando una copia de seguridad en cinta no tiene ningún archivo correspondiente en el sistema de archivos o cuando la copia en cinta es más reciente que el archivo correspondiente en el sistema de archivos, *star -n* restaura la copia.

En el ejemplo, se copia la secuencia de comandos en */tmp*:

```
root@solaris:~# cp /opt/SUNWsamfs/examples/tarback.sh /tmp/tarback.sh
root@solaris:~#
```
6. Abra la copia del archivo *tarback.sh* en un editor de texto.

En el ejemplo, utilizamos el editor *vi*:

```
root@solaris:~# vi /opt/SUNWsamfs/examples/tarback.sh
#!/bin/sh
# script to reload files from SAMFS archive tapes
STAR="/opt/SUNWsamfs/sbin/star"
LOAD="/opt/SUNWsamfs/sbin/load"
UNLOAD="/opt/SUNWsamfs/sbin/unload"
EQ=28
TAPEDRIVE="/dev/rmt/3cbn"
# BLOCKSIZE is in units of 512 bytes (e.g. 256 for 128K)
BLOCKSIZE=256
MEDIATYPE="lt"
VSN_LIST="VSNA VSNB VSNC VSNZ"
...
```
7. Si las utilidades Oracle HSM *star*, *load* y *unload* se instalan en ubicaciones no estándares, edite las rutas de comando por defecto en la copia del archivo *tarback.sh*.

En el ejemplo, todas las utilidades se instalan en las ubicaciones por defecto, de modo que no es necesario editar nada:

```
root@solaris:~# vi /opt/SUNWsamfs/examples/tarback.sh
#!/bin/sh
# script to reload files from SAMFS archive tapes
STAR="/opt/SUNWsamfs/sbin/star"
LOAD="/opt/SUNWsamfs/sbin/load"
UNLOAD="/opt/SUNWsamfs/sbin/unload"
...
```
8. En la copia del archivo *tarback.sh*, busque la variable *EQ*. Establezca su valor en el número ordinal de equipo de la unidad que ha reservado para uso de recuperación.

En el ejemplo, definimos *EQ=804*:

```
root@solaris:~# vi /opt/SUNWsamfs/examples/tarback.sh
#!/bin/sh
# script to reload files from SAMFS archive tapes
```

```
STAR="/opt/SUNWsamfs/sbin/star"
LOAD="/opt/SUNWsamfs/sbin/load"
UNLOAD="/opt/SUNWsamfs/sbin/unload"
EQ=804
...
```
9. En la copia del archivo *tarback.sh*, busque la variable *TAPEDRIVE*. Establezca su valor en la ruta raw al dispositivo, delimitada por comillas dobles.

En el ejemplo, la ruta raw al dispositivo *804* es */dev/rmt/3cbn*:

```
root@solaris:~# vi /opt/SUNWsamfs/examples/tarback.sh
#!/bin/sh
# script to reload files from SAMFS archive tapes
STAR="/opt/SUNWsamfs/sbin/star"
LOAD="/opt/SUNWsamfs/sbin/load"
UNLOAD="/opt/SUNWsamfs/sbin/unload"
EQ=804
TAPEDRIVE="/dev/rmt/3cbn"
...
```
10. En la copia del archivo *tarback.sh*, busque la variable *BLOCKSIZE*. Establezca su valor en el número de unidades de 512 bytes en el tamaño deseado del bloque.

En el ejemplo, se desea un tamaño de segmento de 256 kilobytes para la unidad LTO-4. Por lo tanto, se especifica *512*:

```
LOAD="/opt/SUNWsamfs/sbin/load"
UNLOAD="/opt/SUNWsamfs/sbin/unload"
EQ=804
TAPEDRIVE="/dev/rmt/3cbn"
BLOCKSIZE=512
...
```
11. En la copia del archivo *tarback.sh*, busque la variable *MEDIATYPE*. Establezca su valor en el código de tipo de medio físico de dos caracteres que Apéndice B, *[Glosario de tipos](#page-68-0) [de equipos](#page-68-0)* muestra para el tipo de medio que la unidad admite. Incluya el tipo de medio entre comillas dobles.

En el ejemplo, se utiliza una unidad LTO-4. Por lo que es especifica *li*:

```
EQ=804
TAPEDRIVE="/dev/rmt/3cbn"
BLOCKSIZE=512
MEDIATYPE="li"
```
...

12. En la copia del archivo *tarback.sh*, busque la variable *VSN\_LIST*. Como su valor, proporcione una lista delimitada por espacios de los números de serie de volumen (VSN) que identifican las cintas que pueden contener copias de seguridad de sus archivos. Incluya la lista entre comillas dobles.

En el ejemplo especificamos los volúmenes *VOL002*, *VOL003*, *VOL004*, *VOL013*, *VOL034* y *VOL036*:

```
EQ=804
TAPEDRIVE="/dev/rmt/3cbn"
BLOCKSIZE=512
MEDIATYPE="lt"
VSN_LIST="VOL002 VOL003 VOL004 VOL013 VOL034 VOL036"
...
```
13. Guarde la copia del archivo *tarback.sh*. Cierre el editor.

```
EQ=804
TAPEDRIVE="/dev/rmt/3cbn"
BLOCKSIZE=512
MEDIATYPE="lt"
VSN_LIST="VOL002 VOL003 VOL004 VOL013 VOL034 VOL036"
...
:wq
root@solaris:~#
```
14. Ejecute la secuencia de comandos */tmp/tarback.sh*.

```
root@solaris:~# /tmp/tarback.sh
```
15. Para cada archivo restaurado, vuelva a crear la propiedad de usuario y de grupo, los modos, los atributos extendidos y las listas de control de acceso (ACL), según sea necesario.

La secuencia de comandos */tmp/tarback.sh* no puede restaurar estos tipos de metadatos.

16. Una vez que se ejecutó la secuencia de comandos */tmp/tarback.sh* y que terminaron de recuperarse los archivos, consulte ["Restauración del funcionamiento normal de los](#page-60-0) [sistemas de archivos de almacenamiento".](#page-60-0)

## **Capítulo 5. Recuperación de archivos perdidos y dañados**

En este capítulo, se detallan los procedimientos para la restauración de archivos individuales en el sistema de archivos. Incluye los siguientes temas:

- [Recuperación de archivos mediante un archivo de punto de recuperación](#page-42-0)
- [Recuperación de archivos mediante entradas de log](#page-45-1)
- [Recuperación de copias de archivos de almacenamiento dañadas](#page-56-0)

## <span id="page-42-0"></span>**Recuperación de archivos mediante un archivo de punto de recuperación**

Un archivo de punto de recuperación es el modo de recuperar archivos perdidos o dañados más rápido, confiable, completo y que menos trabajo requiere. Por lo tanto, si hay disponible un archivo de punto de recuperación, haga lo siguiente:

1. Inicie sesión en el servidor de metadatos del sistema de archivos como usuario *root*.

root@solaris:~#

- 2. Si aún no lo ha hecho detenga el archivado y el reciclaje mediante los procedimientos en ["Detención de procesos de archivado y reciclaje"](#page-10-0).
- 3. En el sistema de archivos de destino, cree un directorio de recuperación temporal para contener los archivos recuperados.

En el ejemplo, se crea el directorio temporal *restore* en el punto de montaje del sistema de archivos que se volvió a crear */hsmfs1*:

```
root@solaris:~# mkdir /hsmfs1/restore
```
- 4. Evite que el archivador realice el almacenamiento desde el directorio temporal. Utilice el comando *archive -r -n directory*, donde:
	- *-r -n* desactiva de forma recursiva el almacenamiento de archivos que residen en el directorio especificado o debajo de este.
	- *directory* es la ruta y el nombre del directorio del directorio de recuperación temporal.

root@solaris:~# **archive -r -n /hsmfs1/restore**

5. Cambie al directorio de recuperación temporal.

```
root@solaris:~# cd /hsmfs1/restore
```
6. Identifique el archivo de punto de recuperación más reciente disponible.

En el ejemplo, se crearon archivos de punto de recuperación con fecha para el sistema de archivos *hsmfs1* en una ubicación conocida, el subdirectorio *hsmfs1\_recovery* en el sistema de archivos independiente */zfs1*. Por lo tanto, el archivo más reciente, *20150324*, es fácil de encontrar:

```
root@solaris:~# dir /zfs1/hsmfs1_recovery/
20150321 20150322 20150323 20150324
root@solaris:~#
```
- 7. Asegúrese de que el archivo que necesita recuperar esté en el archivo de punto de recuperación. Busque el archivo necesario en la salida del comando *samfsrestore -t f recovery-point*, donde:
	- *-t* muestra una tabla de contenido.
	- *-f recovery-point-file* especifica la ruta y el nombre de archivo del archivo de punto de recuperación seleccionado.

En el ejemplo, se intenta recuperar el archivo *genw445*. Por lo tanto, se ejecutó el comando *samfsrestore -t* con el archivo de punto de recuperación */zfs1/hsmfs1 \_recovery/20150324*. Para simplificar la búsqueda, canalizamos la salida del comando *samfsrestore -t* al comando *grep* de Solaris y la expresión regular *"genw445"* (tenga en cuenta que el comando siguiente se introduce como una sola línea, el salto de línea se identifica por el carácter de barra diagonal inversa):

```
root@solaris:~# samfsrestore -t -f /zfs1/hsmfs1_recovery/20150324 | /
grep "genw445"
./genfiles/genw445
root@solaris:~#
```
- 8. Restaure la información de inode del archivo en el directorio actual. Utilice el comando *samfsrestore -f recovery-point file*, donde:
	- *-f recovery-point-file* especifica la ruta y el nombre de archivo del archivo de punto de recuperación seleccionado.
	- *file* especifica la ruta de acceso exacta y el nombre que el archivo de punto de recuperación muestra para el archivo que desea recuperar.

En el ejemplo, se recupera *./genfiles/genw445* del archivo de punto de recuperación */zfs1/hsmfs1\_recovery/20150324* (tenga en cuenta que el comando siguiente se introduce como una sola línea; el salto de línea se identifica mediante el carácter de barra diagonal inversa):

```
root@solaris:~# samfsrestore -f /zfs1/hsmfs1_recovery/20150324 /
./genfiles/genw445
root@solaris:~#
```
9. Asegúrese de que el archivo se haya restaurado correctamente. Use el comando *sls -D file*, donde *file* especifica la ruta y el nombre del archivo relacionado con el directorio de recuperación temporal.

En el ejemplo, el archivo *genfiles/genw445* se recuperó en el directorio temporal */ hsmfs1/restore/*:

```
root@solaris:~# sls -D genfiles/genw445
genfiles/genw445:
 mode: -rw-r--r-- links: 1 owner: data group: hsmfs1
  length: 14975 inode: 25739.1
offline; archdone;
copy 1: ---- Mar 4 11:55 8ae.1 xt 000000
copy 2: ---- Mar 4 15:51 cd3.7f57 xt 000000
  access: Mar 4 11:55 modification: Mar 4 21:50
  changed: Mar 4 11:50 attributes: Mar 4 21:50
  creation: Mar 4 11:50 residence: Mar 4 21:50
root@solaris:~#
```
10. Si el archivo se restauró correctamente, muévalos a la ubicación correcta del sistema de archivos.

En el ejemplo, se mueve el archivo *genw445* desde el directorio de trabajo temporal */ hsmfs1/restore/genfiles/* hasta su ubicación original en */hsmfs1/genfiles/*:

root@solaris:~# **mv -f genfiles/genw445 /hsmfs1/genfiles/genw445** root@solaris:~#

- 11. Repita este procedimiento hasta que todos los archivos que faltan se hayan recuperado.
- 12. Finalice el procedimiento de recuperación. Consulte ["Restauración del funcionamiento](#page-60-0) [normal de los sistemas de archivos de almacenamiento"](#page-60-0).

## <span id="page-45-1"></span>**Recuperación de archivos mediante entradas de log**

Recuperar archivos con un log de archivador o logs de migración de medios es siempre un proceso tedioso e intensivo si hay varios archivos involucrados. Por lo tanto, siempre que sea posible, utilice los procedimientos descritos en esta sección sólo cuando un punto de recuperación no pueda restaurar el archivo necesario.

Mientras el proceso general para recuperar archivos de medios de archivo es esencialmente el mismo en todos los casos, los detalles pueden variar para diferentes tipos de archivo. Por lo tanto, seleccione el procedimiento destinado para el tipo de archivo que va a restaurar:

- [Restauración de archivos normales perdidos y dañados](#page-45-0)
- [Restauración de archivos segmentados perdidos y dañados](#page-48-0)
- [Restauración de archivos de desbordamiento de volumen perdidos y dañados](#page-53-0)

Tenga en cuenta que es posible que los archivos no se restauren en la ubicación precisa en la que espera que se recupere una copia desde el medio. Los archivos se restauran en su ubicación en el momento en el que se realizó la copia de archivo de almacenamiento. Por este motivo, los archivos que se movieron posteriormente no se restauran en el directorio donde estaban cuando se perdieron.

### <span id="page-45-0"></span>**Restauración de archivos normales perdidos y dañados**

Para cada archivo que deba recuperar, siga los pasos que se detallan a continuación.

1. Si aún no lo ha hecho, inicie sesión en el servidor de metadatos del sistema de archivos como usuario *root*.

root@solaris:~#

- 2. Si aún no lo ha hecho detenga el archivado y el reciclaje mediante los procedimientos en ["Detención de procesos de archivado y reciclaje"](#page-10-0).
- 3. Cambie al directorio raíz del sistema de archivos que está restaurando.

Los archivos de almacenamiento de Oracle HSM almacenan copias relacionadas con el directorio raíz del sistema de archivos. Entonces, para restaurarlos en sus ubicaciones originales, se deben restaurar desde el directorio raíz.

En el ejemplo, se cambia a la raíz del sistema de archivos *hsmfs1*:

root@solaris:~# **cd /hsmfs1** root@solaris:~#

4. Si cuenta con un log del archivador para el período en el que se archivó por última vez el archivo normal, busque la entrada más reciente del archivo.

En el primer ejemplo, se busca una entrada para el archivo regular (tipo **f**) *genA0*:

A 2015/03/03 13:09:05 li VOL004 all.1 212.1 hsmfs1 1535.2 1971 genfiles/**genA0 f** 0 0

En el primer ejemplo, se busca una entrada para el archivo regular (tipo *f*) *spcC4*:

A 2015/03/03 21:49:15 dk DISKVOL1/f2 all.1 2.2e9 hsmfs1 1511.2 8971 socfiles/**spcC4 f** 0 0

5. Una vez localizada una entrada de log para un archivo requerido, tenga en cuenta el tipo de medio, el número de serie de volumen de los medios y la ruta y el nombre del archivo relacionado con el directorio raíz del sistema de archivos.

En el primer ejemplo, el archivo *genA0* reside en un volumen de cinta LTO (*li*) con el número de serie de volumen (VSN) *VOL004*. El archivo se almacenó originalmente en el directorio del sistema de archivos */hsmfs1/genfiles/*:

A 2015/03/03 13:09:05 **li VOL004** all.1 212.1 hsmfs1 1535.2 1971 **genfiles/**genA0 f 0 0

En el segundo ejemplo, el archivo *spcC4* reside en un archivo de almacenamiento de disco (*dk*) con el número de serie de volumen *DISKVOL1*. El archivo se almacenó originalmente en el directorio del sistema de archivos */hsmfs1/socfiles/*:

A 2015/03/03 21:49:15 **dk DISKVOL1**/f2 all.1 2.2e9 hsmfs1 1511.2 8971 **socfiles/**spcC4 f 0 0

6. Si un archivo requerido reside en un medio de acceso secuencial, como una cinta magnética, también tenga en cuenta el valor hexadecimal que representa la posición inicial del archivo de almacenamiento (*tar*).

En el ejemplo, el archivo *genA0* reside en la cinta a partir de la posición 0 x 212 (*212*):

A 2015/03/03 13:09:05 li VOL004 all.1 **212**.1 hsmfs1 1535.2 1971 genfiles/genA0 f 0  $\boldsymbol{\Theta}$ 

7. Si el archivo requerido se almacena en medios de acceso aleatorio, como un disco de almacenamiento, también tenga en cuenta la ruta y en nombre del archivo *tar* relacionado con el número de serie de volumen.

En el ejemplo, el archivo *spcC4* reside en el subdirectorio *f2* inmediatamente debajo del directorio raíz del volumen de disco *DISKVOL1*:

A 2015/03/03 21:49:15 dk DISKVOL1**/f2** all.1 2.2e9 hsmfs1 1511.2 8971 socfiles/spcC4 f 0 0

- 8. Si el archivo que está restaurando se archiva en medios de disco, extraiga la copia de archivo de almacenamiento del archivo faltante o dañado desde el archivo *tar* en el volumen de disco. Utilice el comando *star -xv -f tarfile file*, donde:
	- *tarfile* es el nombre del archivo de almacenamiento.
	- *file* es la ruta (relacionada con el directorio raíz del sistema de archivos) y el nombre del archivo que debe restaurar.

El comando star es una versión mejorada de GNU *tar* de Oracle HSM que restaura los archivos especificados desde el archivo de almacenamiento.

En el ejemplo, se extrae el archivo de datos *socfiles/spcC4* desde el archivo *tar DISKVOL1/f2*. El archivo se restaura en */hsmfs1/socfiles/spcC4*:

root@solaris:~# **star -xvf DISKVOL1/f2 socfiles/spcC4**

- 9. Si restauró el archivo requerido desde un almacenamiento de disco, proceda a restaurar archivos regulares perdidos o dañados hasta que se hayan restaurado todos los archivos requeridos.
- 10. Si el archivo que está restaurando se archiva en medios extraíbles, como una cinta magnética, cree un directorio en el sistema de archivos restaurado para mantener archivos de almacenamiento temporales.

En el ejemplo, se crea el directorio */hsmfs1/tars*.

root@solaris:~# **mkdir /hsmfs1/tars**

- 11. Posicione el medio al comienzo del encabezado *tar* para el archivo de almacenamiento que contiene la copia archivada y lea el archivo desde el medio en la memoria. Utilice el comando *request -m media-type -v volume-serial-number -p 0xposition path/requestfile*, donde:
	- *-m media-type* especifica uno de los dos códigos de tipo de medios de dos caracteres que se muestran en Apéndice B, *[Glosario de tipos de equipos](#page-68-0)*.
	- *-v volume-serial-number* especifica el código alfanumérico de seis caracteres que identifica el volumen de medios.
	- *-p 0xposition* especifica la posición inicial hexadecimal que anotó en la entrada del log del archivador.
	- *path* es la ruta al directorio de recuperación temporal.
	- *requestfile* es el nombre que desea usar para el archivo *tar* en la memoria que el comando *request* lee desde el medio.

En el ejemplo, se crea un archivo de solicitud, */hsmfs1/tars/currentrequest* desde la posición *0x78* en el volumen de LTO (*li*) *VOL012*:

root@solaris:~# **request -m li -v VOL012 -p 0x78 /hsmfs1/tars/currentrequest**

- 12. Extraiga la copia de archivo de almacenamiento del archivo faltante o dañado desde el archivo *tar* en la memoria que creó en el paso anterior. Utilice el comando *star -xv -f requestfile*, donde:
	- *requestfile* es el nombre del archivo *tar* en la memoria.
	- *file* es la ruta (relacionada con el directorio raíz del sistema de archivos) y el nombre del archivo que debe restaurar.

El comando star es una versión mejorada de GNU *tar* de Oracle HSM que restaura archivos especificados desde el archivo de solicitud (la copia del archivo de almacenamiento en la memoria).

En el ejemplo, se extrae el archivo de datos *genfiles/genA0* del archivo de solicitud *tars/currentrequest*. El archivo se restaura en */hsmfs1/genfiles/genA0*:

root@solaris:~# **star -xvf tars/currentrequest genfiles/genA0**

13. Defina los atributos de archivo necesarios.

Cuando restaura un archivo desde un archivo *tar*, sin un archivo de punto de recuperación *samfsdump* o *qfsdump*, se pierden los atributos del archivo original. Se debe crear desde cero un archivo *.inodes* para el archivo, usando los valores de atributo por defecto.

- 14. Repita este procedimiento hasta que todos los archivos requeridos se hayan recuperado.
- 15. Si es necesario, restaure los archivos segmentados o los archivos de desbordamiento de volumen que se perdieron o dañaron.
- 16. De lo contrario, finalice el procedimiento de recuperación. Consulte ["Restauración del](#page-60-0) [funcionamiento normal de los sistemas de archivos de almacenamiento".](#page-60-0)

#### <span id="page-48-0"></span>**Restauración de archivos segmentados perdidos y dañados**

La restauración de un archivo segmentado es muy similar a la restauración de un archivo normal. Sin embargo, puede recuperar los segmentos individuales en lugar de recuperar el archivo mismo. Entonces, para restaurar el archivo, debe volver a ensamblar los segmentos en un único archivo y, a continuación, volver a segmentar el resultado. Para cada archivo que deba recuperar, siga los pasos que se detallan a continuación.

1. Si aún no lo ha hecho, inicie sesión en el servidor de metadatos del sistema de archivos como usuario *root*.

root@solaris:~#

- 2. Si aún no lo ha hecho, detenga el archivado y reciclaje mediante el procedimiento en ["Detención de procesos de archivado y reciclaje"](#page-10-0).
- 3. Si cuenta con un log del archivador para el período en el que se archivó por última vez el archivo segmentado, busque las entradas de los archivos segmentados (tipo *S*). Seleccione las entradas más recientes de los segmentos del archivo requerido.

```
A 2015/03/03 14:01:47 li VOL013 all.1 76a.1 hsmfs1 14.5 10485760 bf/dat011/1 S 0 51
A 2015/03/03 14:04:11 li VOL013 all.1 2476f.5002 hsmfs1 15.5 10485760 bf/dat011/2 S
 0 51
A 2015/03/03 14:06:24 li VOL013 all.1 1409aa4.1 hsmfs1 16.5 184 bf/dat011/3 S 0 51
```
- 4. Una vez que haya encontrado las últimas entradas de los segmentos, tenga en cuenta los siguientes detalles:
	- El tipo de medios.
	- Los números de serie de volumen de los volúmenes de medios que almacenan los segmentos de archivos.
	- Las posiciones hexadecimales iniciales de los archivos de almacenamiento (*tar*) que alojan los segmentos.
	- La ruta y el nombre del archivo segmentado relacionado con el directorio raíz del sistema de archivos.
	- El número de segmentos del archivo.

En el ejemplo, el archivo *dat011* está dividido en tres segmentos (*1*, *2* y *3*). Los tres segmentos están almacenados en los tres archivos de almacenamiento, todos en un único volumen de cinta LTO (*li*), número de serie de volumen *VOL013*. Los tres archivos de almacenamiento comienzan en las posiciones 0x76a (*76a*), 0x2476f (*2476f*) y 0x1409aa4 (*1409aa4*).

```
A 2015/03/03 14:01:47 li VOL013 all.1 76a.1 hsmfs1 14.5 10485760 bf/dat011/1 S 0 51
A 2015/03/03 14:04:11 li VOL013 all.1 2476f.5002 hsmfs1 15.5 10485760 bf/dat011/2 S
 0 51
A 2015/03/03 14:06:24 li VOL013 all.1 1409aa4.1 hsmfs1 16.5 184 bf/dat011/3 S 0 51
```
5. Cambie al directorio raíz del sistema de archivos que está restaurando.

Los archivos de almacenamiento de Oracle HSM almacenan copias relacionadas con el directorio raíz del sistema de archivos. Entonces, para restaurarlos en sus ubicaciones originales, se deben restaurar desde el directorio raíz.

En el ejemplo, se cambia a la raíz del sistema de archivos *hsmfs1*.

```
root@solaris:~# cd /hsmfs1
```
6. Cree un directorio en el sistema de archivos restaurado para contener los archivos de almacenamiento temporales.

En el ejemplo, se crea el directorio */hsmfs1/tars*.

root@solaris:~# **mkdir /hsmfs1/tars**

- 7. Posicione el medio al comienzo de cada archivo de almacenamiento que contenga una copia almacenada de uno o más de los segmentos del archivo y lea el archivo desde el medio en la memoria. Utilice el comando *request -m media-type -v volumeserial-number -p 0xposition path/requestfile*, donde:
	- *-m media-type* especifica uno de los dos códigos de tipo de medios de dos caracteres que se muestran en Apéndice B, *[Glosario de tipos de equipos](#page-68-0)*.
	- *-v volume-serial-number* especifica el código alfanumérico de seis caracteres que identifica el volumen de medios.
	- *-p 0xposition* especifica la posición inicial hexadecimal que anotó en la entrada del log del archivador.
	- *path* es la ruta al directorio de recuperación temporal.
	- *requestfile* es el nombre que desea usar para el archivo *tar* en la memoria que el comando *request* lee desde el medio.

En el ejemplo, se tienen que crear dos archivos de solicitud. El primero, */hsmfs1/tars/request76a*, carga el archivo de almacenamiento que comienza en la posición *0x76a* en LTO (*li*) *VOL013*. Este archivo contiene los primeros dos segmentos. El segundo archivo de solicitud, */hsmfs1/tars/request1409aa4*, carga el archivo de almacenamiento en la posición *0x1409aa4*, en este caso, en el mismo volumen (los segmentos pueden residir en cualquier volumen de la biblioteca):

```
root@solaris:~# request -m li -v VOL013 -p 0x76a /hsmfs1/tars/request76a
root@solaris:~# request -m li -v VOL013 -p 0x1409aa4 /
/hsmfs1/tars/request1409aa4
```
8. Extraiga cada segmento de la copia de seguridad del archivo faltante o dañado desde el archivo *tar* en la memoria que creó en el paso anterior. Use el comando *star -xv f requestfile segment*, donde *requestfile* es el nombre del archivo *tar* en la memoria y *segment* es la ruta (relacionada con el directorio raíz del sistema) y el nombre del archivo que necesita restaurar.

El comando star es una versión Oracle HSM mejorada de *tar* de GNU que restaura archivos especificados desde el archivo de almacenamiento al que apunta con el archivo de solicitud.

En el ejemplo, se extraen dos de los tres segmentos del archivo de datos *bf/dat011* desde el archivo de solicitud (archivos *tar* en la memoria) *tars/request76a* y uno del archivo de solicitud *tars/request1409aa4*. El archivo se restaura a un directorio, */hsmfs1/bf/dat011/*, en tres partes independientes:

```
root@solaris:~# star -xvf tars/request76a bf/dat011/1
root@solaris:~# star -xvf tars/request76a bf/dat011/2
root@solaris:~# star -xvf tars/request1409aa4 bf/dat011/3
```
Cuando se muestran los contenidos de */hsmfs1/bf/dat011*, se observa un archivo numerado secuencialmente para cada segmento restaurado:

```
root@solaris:~# ls /hsmfs/bf/dat011
total 40968
-rw-rw---- 1 root other 10485760 Mar 5 17:06 1
-rw-rw---- 1 root other 10485760 Mar 5 17:06 2
-rw-rw---- 1 root other 184 Mar 5 17:07 3
root@solaris:~#
```
9. Vuelva a ensamblar los segmentos restaurados en un archivo temporal único no segmentado.

En el ejemplo, se concatenaron los tres segmentos en el directorio */hsmfs1/bf/ dat011/* para crear el archivo */hsmfs1/bf/dat011file*:

```
root@solaris:~# cat /hsmfs/bf/dat011/1 /hsmfs/bf/dat011/2 /
/hsmfs/bf/dat011/3 > /hsmfs/bf/dat011file
root@solaris:~#
```
Cuando se muestran los contenidos de */hsmfs1/bf/*, el archivo nuevo aparece junto con el directorio que contiene los segmentos.

```
root@solaris:~# ls -l /hsmfs/bf/dat011*
drwxr-xr-x 2 root root 4096 Mar 5 17:06 dat011
-rw-rw---- 1 root other 20971704 Mar 5 17:14 dat011file
root@solaris:~#
```
10. Elimine los segmentos y el directorio que los contiene.

```
root@solaris:~# rm -r /hsmfs/bf/dat011/
root@solaris:~#
```
11. Cree un archivo vacío con la ruta original y el nombre del archivo segmentado. Utilice el comando *touch file*, donde *file* es la ruta original y el nombre del archivo.

En el ejemplo, se crea el archivo vacío */hsmfs/bf/dat011*, el nombre original del archivo segmentado que se está restaurando:

```
root@solaris:~# touch /hsmfs/bf/dat011
root@solaris:~#
```
12. Defina el atributo de segmento Oracle HSM en el nuevo archivo vacío recién creado. Use el comando *segment -l segment-length file*, donde *segment-length* es la longitud del segmento que anotó en la entrada del log del archivador y *file* es la ruta original y el nombre del archivo segmentado.

En el ejemplo, el log del archivador muestra que la longitud del segmento para el archivo *dat011* es *10485760* (el archivo termina en el tercer segmento, por lo que la longitud de los datos en el medio es menor que la longitud del segmento):

**A** 2015/03/03 14:01:47 **li VOL013** all.1 **76a**.1 hsmfs1 14.5 **10485760 bf/dat011**/**1 S** 0 51 **A** 2015/03/03 14:04:11 **li VOL013** all.1 **76a**.5002 hsmfs1 15.5 **10485760 bf/dat011**/**2 S** 0 51

**A** 2015/03/03 14:06:24 **li VOL013** all.1 **1409aa4**.1 hsmfs1 16.5 **184 bf/dat011/**3 S 0 51

Entonces la longitud del segmento se establece en *10485760* para el archivo vacío:

root@solaris:~# **segment -l 10485760 /hsmfs/bf/dat011** root@solaris:~#

13. Copie el archivo temporal sin segmentar en el archivo segmentado vacío.

En el ejemplo, se copia *dat011file* en *dat011*:

```
root@solaris:~# cp /hsmfs/bf/dat011file /hsmfs/bf/dat011
root@solaris:~#
```
Cuando se ejecuta el comando *sls -2K hsmfs/bf/dat011* para mostrar los segmentos, estos aparecen como se muestra a continuación. De modo que el archivo se ha restaurado.

```
root@solaris:~# sls -2K /hsmfs/bf/dat011
-rw-rw---- 1 root other 20971704 Mar 5 17:12 hsmfs/bf/dat011
---------- ----- sI {3,0,0,0}
-rw-rw---- 1 root other 10485760 Mar 5 17:12 hsmfs/bf/dat011/1
---------- ----- sS
-rw-rw---- 1 root other 10485760 Mar 5 17:12 hsmfs/bf/dat011/2
---------- ----- sS
-rw-rw---- 1 root other 184 Mar 5 17:12 hsmfs/bf/dat011/3
---------- ----- sS
```
14. Defina los otros atributos de archivo necesarios.

Cuando restaura un archivo desde un archivo *tar*, sin un archivo de punto de recuperación *samfsdump* o *qfsdump*, se pierden los atributos del archivo original. Se debe crear desde cero un archivo *.inodes* para el archivo, usando los valores de atributo por defecto.

15. El archivo ahora se ha restaurado. Suprima el archivo temporal sin segmentar.

En el ejemplo, se suprime *dat011file*:

```
root@solaris:~# rm /hsmfs/bf/dat011file
root@solaris:~#
```
- 16. Repita este procedimiento hasta que todos los archivos requeridos se hayan recuperado.
- 17. Finalice el procedimiento de recuperación. Consulte ["Restauración del funcionamiento](#page-60-0) [normal de los sistemas de archivos de almacenamiento"](#page-60-0).

## <span id="page-53-0"></span>**Restauración de archivos de desbordamiento de volumen perdidos y dañados**

Un archivo de desbordamiento de volumen es un archivo normal que abarca volúmenes de medios. Restaurar un archivo de desbordamiento de volumen es muy similar a restaurar cualquier otro archivo normal. Sin embargo, debe combinar las secciones de un archivo de almacenamiento que reside en varios volúmenes en un único archivo de almacenamiento en disco antes de extraer el archivo de datos del archivo de almacenamiento. Para cada archivo que deba recuperar, siga los pasos que se detallan a continuación:

1. Si aún no lo ha hecho, inicie sesión en el servidor de metadatos del sistema de archivos como usuario *root*.

root@solaris:~#

- 2. Si aún no lo ha hecho, detenga el archivado y reciclaje mediante el procedimiento en ["Detención de procesos de archivado y reciclaje"](#page-10-0).
- 3. Si cuenta con un log del archivador para el período en el que se archivó por última vez el archivo de desbordamiento de volumen, busque la entrada más reciente del archivo. Anote los números de serie de los medios, la longitud de cada sección del archivo, la ruta y el nombre del archivo relacionado con el directorio raíz del sistema de archivos, y el número de secciones en el archivo.

En el ejemplo, se sabe que el archivo */hsmfs1/rf/rf81* es un archivo de desbordamiento de volumen porque es un archivo normal de tipo *f* que reside en dos volúmenes, *VOL036* y *VOL034*, y tiene dos secciones, *0* y *1*:

A 2015/03/03 18:28:51 li **VOL036** all.1 12d.1 hsmfs1 11731.1 **89128448 rf/rf81 f 0** 210 A 2013/08/23 18:28:51 li **VOL034** all.1 15f.0 hsmfs1 11731.1 **525271552 rf/rf81 f 1** 220

4. Cambie al directorio raíz del sistema de archivos que está restaurando.

Los archivos de almacenamiento de Oracle HSM almacenan copias relacionadas con el directorio raíz del sistema de archivos. Entonces, para restaurarlos en sus ubicaciones originales, se deben restaurar desde el directorio raíz.

En el ejemplo, se cambia a la raíz del sistema de archivos *hsmfs1*.

root@solaris:~# **cd /hsmfs1**

5. Antes de continuar, asegúrese de que el sistema de archivos contenga suficiente espacio libre para incluir un archivo de por lo menos el doble del tamaño del archivo que se está recuperando.

Para el archivo en el ejemplo, *rf/rf81*, necesitaremos 1,2 GB de espacio libre, en función de los tamaños de las dos secciones del archivo: 2 x (89128448 + 525271552) = 1228800000 bytes.

6. Cree un directorio en el sistema de archivos restaurado para contener los archivos de almacenamiento temporales.

En el ejemplo, se crea el directorio */hsmfs1/tars*.

root@solaris:~# **mkdir /hsmfs1/tars**

- 7. Posicione el medio al comienzo de cada archivo de almacenamiento que contenga una copia almacenada de uno o más de los segmentos del archivo y lea el archivo desde el medio en la memoria. Utilice el comando *request -m media-type -v volumeserial-number -p 0xposition path/requestfile*, donde:
	- *-m media-type* especifica uno de los dos códigos de tipo de medios de dos caracteres que se muestran en Apéndice B, *[Glosario de tipos de equipos](#page-68-0)*.
	- *-v volume-serial-number* especifica el código alfanumérico de seis caracteres que identifica el volumen de medios.
	- *-p 0xposition* es la posición inicial hexadecimal que anotó en la entrada del log del archivador.
	- *path* es la ruta al directorio de recuperación temporal.
	- *requestfile* es el nombre que desea usar para el archivo *tar* en la memoria que el comando *request* lee desde el medio.

En el ejemplo, se crean dos archivos de solicitud. El primer archivo de solicitud, */hsmfs1/tars/requestVOL036*, carga el archivo de almacenamiento que comienza en la posición *0x12d* en LTO (*li*) *VOL036*. El segundo archivo de solicitud, */hsmfs1/tars/requestVOL034*, carga el archivo de almacenamiento que comienza en la posición *0x15f* en LTO (*li*) *VOL034*:

root@solaris:~# **request -m li -v VOL036 -p 0x12d /hsmfs1/tars/requestVOL036** root@solaris:~# **request -m li -v VOL034 -p 0x15f /hsmfs1/tars/requestVOL034**

8. Guarde cada uno de los archivos *tar* en la memoria que haya creado para el disco como una sección del archivo de almacenamiento. Utilice el comando *dd if= requestfile of=archive\_section*, donde *requestfile* es la ruta y el nombre del archivo *tar* en la memoria y *archive\_section* es la ruta y el nombre de cada sección del archivo de almacenamiento.

En el ejemplo, guardamos los archivos de solicitud (archivos *tar* en la memoria), *tars/requestVOL036* y *tars/requestVOL034* como *tars/archive\_part1* y *tars/archive\_part2*:

root@solaris:~# **dd if=tars/requestVOL036 of=tars/archive\_part1** root@solaris:~# **dd if=tars/requestVOL034 of=tars/archive\_part2** root@solaris:~#

9. Vuelva a ensamblar las secciones en un único archivo de almacenamiento.

En el ejemplo, se concatenan dos secciones, *tars/archive\_part1* y *tars/archive\_part2*, para crear un archivo de almacenamiento único, */tars/archive\_complete*:

```
root@solaris:~# cat tars/archive_part1 tars/archive_part2 > /
tars/archive_complete
root@solaris:~#
```
10. Extraiga la copia de seguridad del archivo de desbordamiento de volumen faltante o dañado desde el archivo (*tar*) que creó en el paso anterior. Use el comando *star -xv f tarfile file*, donde *tarfile* es el nombre del archivo de almacenamiento y *file* es la ruta (relacionada con el directorio raíz del sistema) y el nombre del archivo que necesita restaurar.

El comando *star* es una versión Oracle HSM mejorada de *tar* de GNU que restaura archivos especificados desde el archivo de almacenamiento al que apunta con el archivo de solicitud.

En el ejemplo, se extrae el archivo de desbordamiento de volumen *rf/rf81* desde el archivo *tar tars/archive\_complete*:

root@solaris:~# **star -xvf tars/archive\_complete rf/rf81**

11. Defina los otros atributos de archivo necesarios.

Cuando restaura un archivo desde un archivo *tar*, sin un archivo de punto de recuperación *samfsdump* o *qfsdump*, se pierden los atributos del archivo original. Se debe crear desde cero un archivo *.inodes* para el archivo, usando los valores de atributo por defecto.

12. El archivo de desbordamiento de volumen ahora se ha restaurado. Suprima el archivo temporal.

En el ejemplo, se suprime *dat011file*:

```
root@solaris:~# rm tars/archive_*
root@solaris:~#
```
- 13. Repita este procedimiento hasta que todos los archivos requeridos se hayan recuperado.
- 14. Finalice el procedimiento de recuperación. Consulte ["Restauración del funcionamiento](#page-60-0) [normal de los sistemas de archivos de almacenamiento"](#page-60-0).

## <span id="page-56-0"></span>**Recuperación de copias de archivos de almacenamiento dañadas**

Una copia de archivo de almacenamiento *dañada* es una copia de un archivo que no se puede volver a guardar de manera provisional en la caché de disco. A veces, el almacenamiento provisional del archivo falla debido a un problema de E/S intermitente relacionado con hardware que se puede resolver fácilmente. Otras veces, la copia dañada es defectuosa y los datos no se pueden recuperar. La única opción en estos casos es recuperar el archivo desde una copia alternativa.

Para identificar y administrar copias dañadas, realice lo siguiente:

1. Identifique los archivos con copias de archivo de almacenamiento dañadas. Use el comando *sfind mountpoint -any\_copy\_d*, donde *mountpoint* es el directorio donde se monta el sistema de archivos recuperado.

En el ejemplo, se inicia la búsqueda en el directorio */hsmfs1* y se encuentran tres archivos con copias dañadas:

```
root@solaris:~# sfind /hsmfs1 -any_copy_d
./genfiles/ab09
./genfiles/ab11
./genfiles/ay12
root@solaris:~#
```
2. Para cada archivo que haya identificado, identifique las copias dañadas. Utilice el comando *sls -D file*, donde *file* es la ruta y el nombre de archivo que quiere comprobar.

Las copias dañadas se destacan con una *D*. En el ejemplo, la **copia 2** de **/hsmfs1/ genfiles/ab09** y la **copia 1** de **/hsmfs1/genfiles/ab11** están dañadas:

```
root@solaris:~# sls -D /hsmfs1/genfiles/ab09
/hsmfs1/genfiles/ab09:
  mode: -rw-r----- links: 1 owner: root group: other
  length: 306581 admin id: 0 inode: 11748.11
  project: system(0)
  copy 1: ---- Mar 11 13:52 76f.421bc li VOL011
  copy 2: ---D Mar 31 14:02 286.1324f li VOL021
  access: Mar 11 13:50 modification: Mar 11 13:50
  changed: Mar 11 13:50 attributes: Mar 11 13:50
  creation: Mar 11 13:50 residence: Mar 11 13:50
root@solaris:~# sls -D /hsmfs1/genfiles/ab11
/hsmfs1/genfiles/ab11:
  mode: -rw-r----- links: 1 owner: root group: other
  length: 380051 admin id: 0 inode: 1460.1
  project: system(0)
  copy 1: ---D Mar 01 10:21 431.21bc6 li VOL024
  access: Mar 01 10:21 modification: Mar 01 10:21
  changed: Mar 01 10:21 attributes: Mar 01 10:21
  creation: Mar 01 10:21 residence: Mar 01 10:21
root@solaris:~#
```
3. Si hay una copia alternativa, desarchive la copia dañada. Utilice el comando *unarchive -c CopyNumber file*, donde *CopyNumber* es un entero que representa el número de copia y *file* es la ruta y el nombre del archivo dañado. Deténgase aquí.

Cuando desarchiva una copia dañada, Oracle HSM realiza una almacenamiento provisional de la copia y crea una copia de archivo de almacenamiento adicional la próxima vez que se ejecuta el proceso del archivador. En el ejemplo, hay otra copia de **/ hsmfs1/genfiles/ab09** que no está dañada, por lo que se restaura la copia dañada, es decir, la copia *2*:

root@solaris:~# **unarchive -c 2 /hsmfs1/genfiles/ab09** root@solaris:~#

4. Si no cuenta con otra copia, repare el daño de la copia dañada. Utilice el comando *undamage -cCopyNumber file*, donde *CopyNumber* es un entero que representa el número de copia y *file* es la ruta y el nombre del archivo dañado.

A veces, un archivo no se almacena de manera provisional debido a un error de E/S intermitente relacionado con hardware. Puede resolver el problema si borra el indicador de daño y vuelve a almacenar de manera provisional. En el ejemplo, hay una sola copia de **/hsmfs1/genfiles/ab11**:

root@solaris:~# **undamage -c1 /hsmfs1/genfiles/ab11**

5. Intente almacenar de manera provisional la copia. Use el comando *stage -c CopyNumber -I file*, donde *CopyNumber* es un entero que representa el número de copia y *file* es la ruta y el nombre del archivo dañado.

El parámetro opcional *-I* (inmediato) coloca la operación de almacenamiento provisional al inicio de la cola:

root@solaris:~# **stage -c 1 -I /hsmfs1/genfiles/ab11**

- 6. Si el almacenamiento provisional se produce correctamente, deténgase aquí.
- 7. Si volvió a fallar, Oracle HSM nuevamente coloca el indicador de dañado. Anote el número de inode principal en la salida del comando *sls -D* para la copia dañada.

En el ejemplo, el número de inode del archivo */hsmfs1/genfiles/ab11* es *1460*:

```
root@solaris:~# sls -D /hsmfs1/genfiles/ab11
/hsmfs1/genfiles/ab11:
  mode: -rw-r----- links: 1 owner: root group: other
  length: 380051 admin id: 0 inode: 1460.1
  project: system(0)
  copy 1: ---D Mar 01 10:21 431.21bc6 li VOL024
  ...
root@solaris:~#
```
8. Busque las causas posibles. Primero, examine el archivo Oracle HSM */var/adm/samlog* para buscar mensajes relacionados con el almacenamiento provisional pertinentes al inode del archivo con la copia dañada.

La búsqueda se puede llevar a cabo de distintas formas. En el ejemplo, se muestran los contenidos del archivo de log usando el comando *cat* de Solaris y se conduce la salida a *grep* y una expresión regular que coincide con el número de inode. Se encuentran dos mensajes. Ambos indican un error de E/S y uno explícitamente implica el número ordinal del equipo (*eq*) *804*, una de las unidades de cinta:

```
root@solaris:~# cat /var/adm/sam-log | grep "inode 1460"
Mar 11 15:35:44 server1 genu-20[8899]: Stage request canceled for inode 1460
 (eq 804): I/O error.
```
Jan 11 15:35:44 server1 samfs[8894]: /sam4 inode **1460**.1 - Archive copy 1 marked damaged: I/O error

- 9. Si el archivo */var/adm/sam-log* implica un número ordinal de equipo Oracle HSM, examine el log del dispositivo, */var/opt/SUNWsamfs/devlog/drive-equipmentnumber*, donde *drive-equipment-number* es el número ordinal que aparece en el archivo */var/adm/sam-log*.
- 10. Si el problema parece ser específico de una unidad en particular, haga que la unidad implicada no esté disponible para el proceso de almacenamiento provisional usando el comando *samcmd unavail drive-equipment-number*. A continuación, repare la copia e intente almacenarla de manera provisional.

```
root@solaris:~# samcmd unavail 804
root@solaris:~# stage -c 1 -I /hsmfs1/genfiles/ab11
root@solaris:~# undamage -c1 /hsmfs1/genfiles/ab11
root@solaris:~#
```
- 11. Si el almacenamiento provisional vuelve a fallar o no aparece una unidad de disco individual, intente recuperar la copia usando los comandos *request* y *star*, como se describe en ["Recuperación de archivos mediante entradas de log",](#page-45-1) o utilidades de Solaris como *tar* y *dd*.
- 12. Si aún no puede recuperar el archivo, y si el valor de los datos lo garantiza, recurra a un servicio de recuperación de datos. Para obtener asistencia con los medios de cinta Oracle StorageTek, recurra a los servicios de recuperación de datos de cinta empresarial de Oracle StorageTek. Inicie sesión en My Oracle Support en *support.oracle.com*. Abra una solicitud de servicio, seleccione el modelo de unidad de cinta de la lista, dentro de la categoría de solicitud, y seleccione problemas de medios en la lista, dentro de la subcategoría.
- 13. Si el archivo no se puede recuperar, quite la copia dañada del almacenamiento. Utilice el comando *unarchive -c CopyNumber file*, donde *CopyNumber* es un entero que representa el número de copia y *file* es la ruta y el nombre del archivo dañado.

```
root@solaris:~# unarchive -c 1 /hsmfs1/genfiles/ab11
root@solaris:~#
```
- 14. Resuelva los problemas de unidades o medios que mostraron los archivos de log.
- 15. Si desactivó los procesos de almacenamiento, almacenamiento provisional y reciclaje en un paso anterior, reactívelos ahora. Consulte ["Restauración del funcionamiento normal de](#page-60-0) [los sistemas de archivos de almacenamiento"](#page-60-0).
- 16. De lo contrario, deténgase aquí.

## **Capítulo 6. Finalización**

Una vez completada la configuración y la recuperación de datos, debe realizar dos últimas tareas:

- [Restauración del funcionamiento normal de los sistemas de archivos de almacenamiento](#page-60-0)
- [Conservación de la nueva información de configuración](#page-63-0)

## <span id="page-60-0"></span>**Restauración del funcionamiento normal de los sistemas de archivos de almacenamiento**

Si ha desactivado el archivado y el reciclaje, vuelva a activarlos ahora:

- [Activación del archivado](#page-60-1)
- <span id="page-60-1"></span>• [Activación del reciclaje](#page-61-0)

### **Activación del archivado**

1. Inicie sesión en el servidor de metadatos del sistema de archivos como usuario *root*.

root@solaris:~#

2. Abra el archivo /etc/opt/SUNWsamfs/archiver.cmd en un editor de texto y desplácese hacia abajo hasta la primera directiva *wait* que haya agregado al archivo al iniciar los esfuerzos de recuperación.

En el ejemplo, utilizamos el editor *vi*:

```
root@solaris:~# vi /etc/opt/SUNWsamfs/archiver.cmd
# Configuration file for Oracle HSM archiving file systems
#-----------------------------------------------------------------------
# General Directives
archivemeta = off
examine = noscan
#-----------------------------------------------------------------------
# Archive Set Assignments 
wait
fs = hsmfs1
```

```
logfile = /var/adm/hsmfs1.archive.log
all .
     1 -norelease 15m
     2 -norelease 15m
fs = hsmfs2logfile = /var/adm/hsmfs2.archive.log
all .
...
```
3. Para activar el archivado, suprima todas las directivas *wait* que haya agregado en el archivo al iniciar los esfuerzos de recuperación. Guarde el archivo y cierre el editor.

En el ejemplo, se elimina la única directiva *wait* que se había agregado:

```
root@solaris:~# vi /etc/opt/SUNWsamfs/archiver.cmd
...
#-----------------------------------------------------------------------
# Archive Set Assignments
fs = hsmfs1logfile = /var/adm/hsmfs1.archive.log
all .
     1 -norelease 15m
     2 -norelease 15m
     3 -norelease 15m
fs = hsmfs2...
:wq
root@solaris:~#
```
4. Luego, active el reciclaje.

## <span id="page-61-0"></span>**Activación del reciclaje**

- 1. Inicie sesión en el servidor de metadatos del sistema de archivos como usuario *root*. root@solaris:~#
- 2. Abra el archivo */etc/opt/SUNWsamfs/recycler.cmd* en un editor de texto y desplácese hacia abajo hasta el primer parámetro *-ignore* que haya agregado al archivo al iniciar los esfuerzos de recuperación.

En el ejemplo, utilizamos el editor *vi*:

```
root@solaris:~# vi /etc/opt/SUNWsamfs/recycler.cmd
# Configuration file for Oracle HSM archiving file systems
#-----------------------------------------------------------------------
```

```
logfile = /var/adm/recycler.log
no_recycle tp VOL[0-9][2-9][0-9]
library1 -hwm 95 -mingain 60 -ignore
```
3. Elimine todos los parámetros *-ignore* que haya agregado al iniciar los esfuerzos de recuperación. Luego, guarde el archivo y cierre el editor.

En el ejemplo, tenemos sólo una biblioteca en la configuración de Oracle HSM, *library1*:

```
root@solaris:~# vi /etc/opt/SUNWsamfs/recycler.cmd
# Configuration file for Oracle HSM archiving file systems
#-----------------------------------------------------------------------
logfile = /var/adm/recycler.log
no_recycle tp VOL[0-9][2-9][0-9]
library1 -hwm 95 -mingain 60 -ignore
:wq
root@solaris:~#
```
4. Compruebe si hay errores en los archivos de configuración modificados. Utilice los comandos *archiver -lv* para comprobar el archivo *archiver.cmd* y ejecutar el comando de inicialización *sam-fsd*. Corrija los errores.

En el ejemplo, los archivos de configuración son correctos:

```
root@solaris:~# archiver -lv
Reading '/etc/opt/SUNWsamfs/archiver.cmd'.
1: #-----------------------------------------------------------------------
2: # General Directives
3: archivemeta = off
4: examine = noscan
5: #-----------------------------------------------------------------------
5: # Archive Set Assignments
7: fs = hsmfs1...
    .sort: path
root@solaris:~# sam-fsd
Trace file controls:
sam-amld /var/opt/SUNWsamfs/trace/sam-amld
...
Would start sam-archiverd()
Would start sam-stagealld()
Would start sam-stagerd()
Would start sam-amld()
root@solaris:~#
```
5. Reconfigure el software de Oracle HSM mediante los archivos de configuración restaurados. Utilice el comando *samd config*.

Los procesos de almacenamiento y reciclaje se reanudan.

root@solaris:~# **samd config**

- 6. Si se está recuperando de un problema en el servidor o de una pérdida o daño en uno o varios sistemas de archivos, guarde la configuración de Oracle HSM recién restaurada.
- 7. De lo contrario, deténgase aquí.

## <span id="page-63-0"></span>**Conservación de la nueva información de configuración**

Si ha cambiado la configuración de Oracle HSM durante los esfuerzos de recuperación, debe volver a realizar una copia de seguridad de la configuración ahora.

## **Guardado de la configuración restaurada recientemente de Oracle HSM**

1. Inicie sesión en el servidor de metadatos del sistema de archivos como usuario *root*.

root@solaris:~#

2. Ejecute el comando *samexplorer* y cree un SAMreport. Guárdelo en el directorio que contiene la copia de seguridad de la información de configuración. Utilice el comando *samexplorer path/hostname.YYYYMMDD.hhmmz.tar.gz*, donde *path* es la ruta hacia el directorio deseado, *hostname* es el nombre del host del sistema de archivos de Oracle HSM y *YYYYMMDD.hhmmz* es el registro de fecha y hora.

El nombre de archivo predeterminado es */tmp/ SAMreport.hostname.YYYYMMDD.hhmmz*.*tar.gz*. En el ejemplo, ya existe un directorio para guardar SAMreports, */zfs1/sam\_config/*. Entonces se crea el informe en este directorio:

root@solaris:~# **samexplorer /zfs1/sam\_config/explorer/server1.20140430.1659MST.tar.gz** Report name: /zfs1/sam\_config/explorer/samhost1.20140430.1659MST.tar.gz Lines per file: 1000 Output format: tar.gz (default) Use -u for unarchived/uncompressed. Please wait............................................. Please wait............................................. Please wait......................................

The following files should now be ftp'ed to your support provider

```
 as ftp type binary.
```
/zfs1/sam\_config/explorer/samhost1.20140430.1659MST.tar.gz

3. Copie los archivos de configuración en otro sistema de archivos.

```
/etc/opt/SUNWsamfs/
     mcf
      archiver.cmd
      defaults.conf 
      diskvols.conf 
     hosts.family-set-name
     hosts.family-set-name.local
     preview.cmd
      recycler.cmd
     releaser.cmd
      rft.cmd
      samfs.cmd
      stager.cmd
     inquiry.conf
     samremote 4 SAM-Remote server configuration file
      family-set-name # SAM-Remote client configuration file
      network-attached-library # Parameters file
      scripts/* # Back up all locally modified files
/var/opt/SUNWsamfs/
```
4. Realice una copia de seguridad de todos los datos del catálogo de biblioteca, incluidos los que mantiene el historiador. Para cada catálogo, utilice el comando */opt/SUNWsamfs/ sbin/dump\_cat -V catalog-file*, donde *catalog-file* es la ruta y el nombre del archivo de catálogo. Redirija la salida a *dump-file* en una nueva ubicación.

En el ejemplo, se vuelcan los datos del catálogo de *library1* en el archivo *library1cat.dump*, en un directorio ubicado en el sistema de archivos independiente *zfs1* montado en NFS.

```
root@solaris:~# dump_cat -V /var/opt/SUNWsamfs/catalog/library1cat > / 
/zfs1/sam_config/20140513/catalogs/library1cat.dump
```
5. Copie los archivos de configuración del sistema que se hayan modificado durante la configuración y la instalación de Oracle HSM. Entre ellos, se pueden incluir los siguientes:

```
/etc/
       syslog.conf
       system
```
 *vfstab /kernel/drv/ sgen.conf samst.conf samrd.conf sd.conf ssd.conf st.conf /usr/kernel/drv/dst.conf*

6. Copie las secuencias de comandos de shell personalizadas y las entradas de *crontab* que creó como parte de la configuración de Oracle HSM en el subdirectorio seleccionado.

Por ejemplo, si creó una entrada *crontab* para gestionar la creación de puntos de recuperación, debería guardar una copia ahora.

- 7. Registre el nivel de revisión del software instalado actualmente, incluidos Oracle Oracle HSM, Solaris y Solaris Cluster (si corresponde), y guarde una copia de la información en un archivo *readme*, en el subdirectorio elegido.
- 8. En el subdirectorio elegido, guarde copias de los paquetes de Oracle Oracle HSM, Solaris y Solaris Cluster descargados recientemente para poder restaurar el software rápidamente, si fuera necesario.

# **Apéndice A**

## <span id="page-66-0"></span>**Apéndice A. Comprensión de los logs del archivador y de migración**

Los logs del archivador y de migración registran las ubicaciones exactas de los archivos que se copiaron en cintas. En caso de que necesite recuperar un sistema de archivos, estos archivos log contienen información que le permite restaurar cualquier archivo que no se pueda encontrar mediante los archivos de punto de recuperación disponibles.

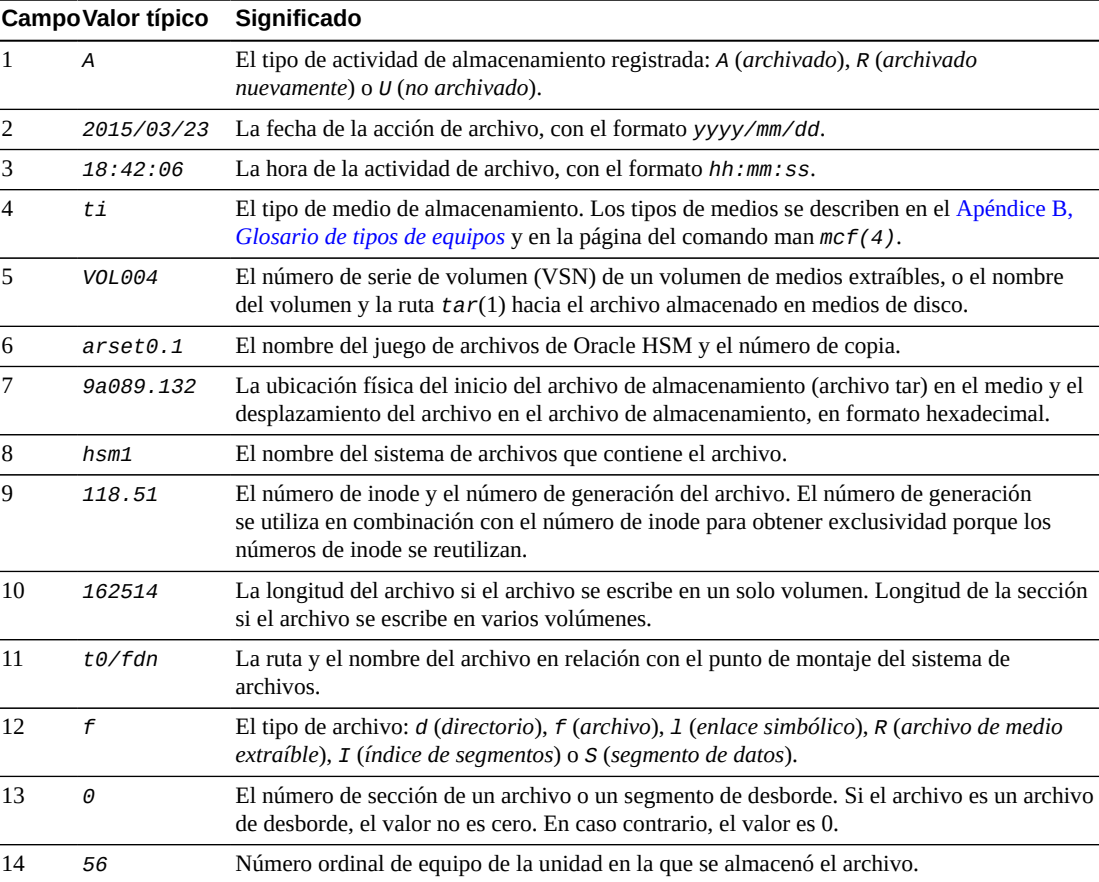

En la siguiente tabla, se define cada campo del log del archivador.

En el siguiente ejemplo, se muestran líneas de ejemplo de un archivo log del archivador.

A 2014/03/23 18:42:06 ti VOL004 arset0.1 9a089.1329 hsm1 118.51 162514 t0/fdn f 0 54

```
A 2014/03/23 18:42:10 ti VOL004 arset0.1 9aac2.1 hsm1 189.53 1515016 t0/fae f 0 56
A 2014/03/23 18:42:10 ti VOL004 arset0.1 9aac2.b92 hsm1 125.53 867101 t0/fai f 0 50
A 2014/03/24 13:30:24 dk DISK01/d8/d16/f2 arset4.1 810d8.1 hsm1 11971.30 1136048 t1/dat0 f 0 0
A 2014/03/24 13:30:25 dk DISK01/d8/d16/f2 arset4.1 810d8.8d hsm1 11973.9 1849474 t1/dat9 f 0 0
A 2014/03/24 13:30:25 dk DISK01/d8/d16/f3 arset4.1 810d8.96 hsm1 119576.6 644930 t1/file7 f 0 0
```
Los logs de migración de medios son muy parecidos a los archive logs. Los campos archiveactivity (actividad de archivo) y archive-set/copy-number (juego de archivos/número de copia) se omiten, y los últimos tres campos son exclusivos de los logs de migración. Todos los otros campos son iguales. Sin embargo, tenga en cuenta que hay un log de migración independiente para cada volumen migrado. Cada archivo log está en el directorio de registro especificado por el archivo *migrationd.cmd*.

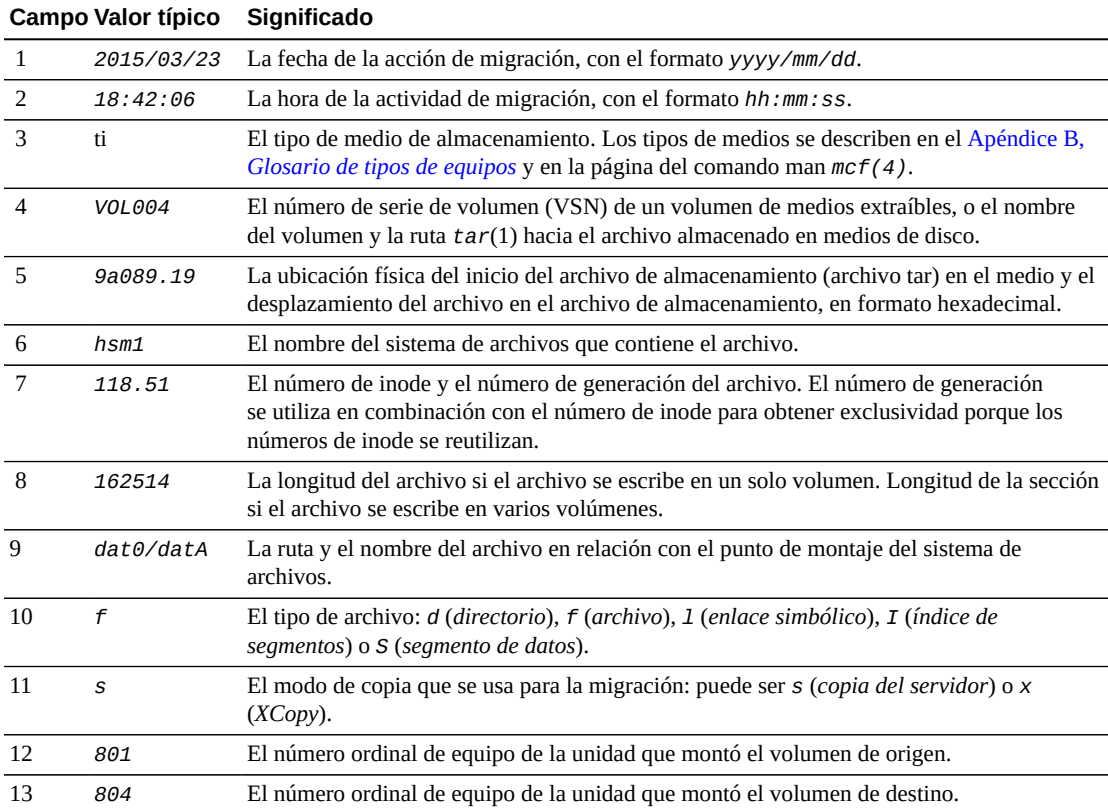

En el siguiente ejemplo, se muestran líneas representativas del archivo log de migración *hsm \_migration\_logs/li.VOL001*, que registra la migración de la cinta LTO *VOL001* al nuevo medio:

2015/10/16 12:14:12 li VOL012 2 4.1 hsmfs1 1026.1 0 .domain f s 804 801 2015/10/16 12:14:12 li VOL012 2 4.2 hsmfs1 1025.1 0 .fuid f s 804 801 2015/10/16 12:14:12 li VOL012 2 6.1 hsmfs1 1040.1 14971 data0/dat0A f s 804 801 2015/10/16 12:14:12 li VOL012 2 6.20 hsmfs1 1041.1 14971 data0/dat0B f s 804 801 2015/10/16 12:14:12 li VOL012 2 6.3f hsmfs1 1042.1 14971 data0/dat0C f s 804 801 2015/10/16 12:14:12 li VOL012 2 6.5e hsmfs1 1043.1 14971 data0/dat0D f s 804 801

## <span id="page-68-0"></span>**Apéndice B. Glosario de tipos de equipos**

El valor del campo *Equipment Type* (Tipo de equipo) del archivo de configuración maestro (*mcf*) identifica dispositivos y configuraciones de dispositivos dentro de Oracle Hierarchical Storage Manager and StorageTek QFS Software. Los códigos de tipos de equipos se especifican como dos caracteres. Este glosario muestra los códigos para referencia rápida cuando se trabaja con las muestras o cuando se interpreta un *mcf* existente (para obtener más detalles, consulte la página del comando man *mcf(4)*).

Para mayor comodidad, los códigos están divididos en secciones y ordenados alfabéticamente:

- [Tipos de medios y equipos recomendados](#page-68-1)
- [Otros tipos de medios y equipos](#page-70-0)

## <span id="page-68-1"></span>**Tipos de medios y equipos recomendados**

En esta sección, se describen todos los códigos de equipos que normalmente se necesitan: los códigos de equipos genéricos (*rb*, *tp* y *od*) y los códigos para identificar interfaces de biblioteca conectadas a red y el historiador Oracle HSM.

Los códigos de equipos genéricos *rb*, *tp* y *od* son los códigos de tipos de equipos preferidos para todos los dispositivos de disco óptico, las unidades de cinta y las bibliotecas con conexión SCSI. Cuando se especifica un tipo de equipo genérico, Oracle HSM puede configurar automáticamente el tipo correcto según los códigos de proveedor de SCSI.

#### **gXXX**

Donde *XXX* es un número entero comprendido en el rango *[0-127]*, un grupo segmentado de dispositivos de disco que forma parte de un conjunto de familia de caché de disco *ma*.

#### **hy**

El historiador Oracle HSM, una biblioteca virtual opcional que mantiene un catálogo de medios, pero no tiene hardware asociado. Se utiliza para rastrear medios exportados.

#### **ma**

Un sistema de archivos QFS de alto rendimiento que mantiene metadatos del sistema de archivos en uno o varios dispositivos de disco *mm* dedicados. Los datos de archivos residen en dispositivos de datos *md*, *mr* o *gXXX* separados.

#### **md**

Un dispositivo de disco que almacena datos de archivos para un sistema de archivos *ma* o datos y metadatos para un sistema de archivos *ms*. Los dispositivos *md* almacenan datos

de archivos en unidades de asignación de disco (DAU) pequeñas de 4 kilobytes y en DAU grandes de 16, 32 o 64 kilobytes. La DAU predeterminada es de 64 kilobytes.

#### **mm**

Un dispositivo de disco que almacena metadatos de sistemas de archivos para un sistema de archivos *ma* de alto rendimiento.

#### **mr**

Un dispositivo de disco que almacena datos de archivos para un sistema de archivos *ma*. Los dispositivos *mr* almacenan datos de archivos en unidades de asignación de discos (DAU) grandes, completamente ajustables, que son múltiples, de 8 kilobytes, en el rango de 8 a 65528 kilobytes. La DAU predeterminada es de 64 kilobytes.

#### **ms**

Un sistema de archivos Oracle HSM que mantiene los metadatos del sistema de archivos en los mismos dispositivos que almacenan datos de archivos.

#### **od**

Cualquier disco óptico con conexión SCSI. Oracle HSM configura el tipo de equipo adecuado automáticamente mediante el código de proveedor de SCSI.

#### **rb**

Cualquier biblioteca de cintas con conexión SCSI. Oracle HSM configura el tipo de equipo adecuado automáticamente mediante el código de proveedor de SCSI.

#### **rd**

Pseudodispositivo de SAM-Remote. En el archivo de configuración maestro (*mcf*), el campo *Equipment Identifier* correspondiente debe contener la ruta del pseudodispositivo (por ejemplo, */dev/samrd/rd2*). El campo *Family Set* correspondiente debe contener el nombre de host del servidor de SAM-Remote.

#### **sc**

Sistema cliente remoto SAM. En el archivo de configuración maestro (*mcf*), el campo *Equipment Identifier* correspondiente debe contener la ruta del archivo de configuración del cliente de SAM-Remote para el cliente. El campo *Family Set* correspondiente debe contener el nombre de conjunto de familias del servidor. El campo *Additional Parameters* debe contener la ruta completa del archivo de catálogo de biblioteca del cliente.

#### **sk**

Interfaz de StorageTek ACSLS de Oracle para una biblioteca conectada a red. En el archivo de configuración maestro (*mcf*), el campo *Equipment Identifier* correspondiente debe contener la ruta del archivo de parámetros para la interfaz ACSLS. Para obtener más información, consulte la página del comando man *stk(7)*.

#### **ss**

Servidor de SAM-Remote. En el archivo de configuración maestro (*mcf*), el campo *Equipment Identifier* correspondiente debe contener la ruta del archivo de configuración del servidor SAM-Remote. El campo *Family Set* correspondiente debe contener el nombre del conjunto de familia del servidor, que debe coincidir con el nombre utilizado en el campo *Family Set* del *mcf* del cliente.

#### **tp**

Cualquier unidad de cintas con conexión SCSI. Oracle HSM configura el tipo de equipo adecuado automáticamente mediante el código de proveedor de SCSI. Sin embargo, tenga en cuenta que si usa códigos de equipos más específicos, como *li* y *ti*, debe hacerlo de forma coherente. Por ejemplo, si especifica el equipo de cinta *li* (LTO) en el archivo *mcf*, no puede hacer referencia al mismo equipo como *tp* en el archivo *archiver.cmd*.

## <span id="page-70-0"></span>**Otros tipos de medios y equipos**

También se admiten los tipos de equipos que se muestran en esta sección.

Tenga en cuenta que, en la mayoría de los casos, Oracle recomienda identificar los dispositivos de disco óptico, las unidades de cinta y las bibliotecas con conexión SCSI mediante los tipos de equipos genéricos *rb*, *tp* y *od*. Los tipos de equipos genéricos indican a Oracle HSM que identifique el hardware dinámicamente mediante los ID de proveedor de SCSI. Los códigos de tipos que se indican a continuación son fundamentales al migrar de un tipo de medio a otro y, en algunos casos, pueden ser útiles para fines de gestión. Pero, mediante su uso en un archivo de configuración maestro (*mcf*), por ejemplo, se codifica de forma rígida una configuración de equipo estática que puede, en algún momento, dejar de coincidir con el hardware real.

#### **ac**

Biblioteca de cintas Sun 1800, 3500 o L11000.

#### **at**

Unidad de cinta AIT-4 o AIT-5 de Sony.

#### **cy**

Biblioteca de discos ópticos Cygnet.

#### **d3**

Unidad de cintas de StorageTek D3.

#### **dm**

Biblioteca DMF de Sony.

#### **ds**

Biblioteca de discos ópticos Plasmon o DocuStore.

#### **dt**

Unidad de cintas DAT de 4 mm.

#### **e8**

Biblioteca Exabyte X80.

#### **fd**

Unidad de cintas de 128 pistas Fujitsu M8100.

#### **h4**

Biblioteca HP SL48 o SL24.

#### **hc**

Biblioteca Hewlett Packard series L9/L20/L60.

#### **i7**

Unidad de cintas IBM 3570.

#### **ic**

Cambiador de medios IBM 3570.

#### **il**

Biblioteca de cintas IBM 3584.

#### **li**

Unidad de cinta LTO-3 o posterior.

#### **lt**

Unidad de cintas Digital Linear Tape (DLT), Super DLT o DLT-S4.

#### **me**

Biblioteca Metrum.

#### **mf**

Unidad óptica multifunción de IBM.

#### **mo**

Unidad óptica que se puede borrar de 5,25 in.

#### **o2**

Unidad WORM de 12 in.

#### **ov**

Biblioteca de cintas de serie Neo de Overland Data Inc.

#### **pd**

Biblioteca de DVD-RAM serie D de Plasmon.

#### **q8**

Biblioteca Qualstar 42xx, 62xx o 82xx.

#### **s3**

Biblioteca StorageTek SL3000.

#### **s9**

Biblioteca de serie 97xx de Oracle StorageTek.

#### **se**

Unidad de cintas de StorageTek 9490.

#### **sf**

Unidad de cintas de StorageTek T9940.

#### **sg**

Unidad de cinta StorageTek 9840C o posterior.

#### **sl**

Biblioteca de cintas Spectra Logic o Qualstar.

#### **st**

Unidad de cintas de StorageTek 3480.

#### **ti**

Unidad de cintas StorageTek T10000 (Titanium).
#### **vt**

Unidad de cintas Metrum VHS (RSP-2150).

**wo**

Unidad WORM óptica de 5,25 in.

### **xt**

Unidad de cintas Exabyte (850x) de 8 mm.

## **Apéndice C**

### **Apéndice C. Funciones de accesibilidad del producto**

Los usuarios con deficiencia visual, ceguera, daltonismo u otra discapacidad visual pueden acceder a Oracle Hierarchical Storage Manager and StorageTek QFS Software (Oracle HSM) mediante la interfaz de línea de comandos. Esta interfaz basada en texto es compatible con lectores de pantalla y todas las funciones se controlan mediante el teclado.

## **Glosario**

Este glosario se centra en los términos específicos de los sistemas de archivos y el software de Oracle HSM. Para conocer las definiciones estándar del sector, consulte el diccionario que mantiene la Storage Networking Industry Association en *http://www.snia.org/education/dictionary/*.

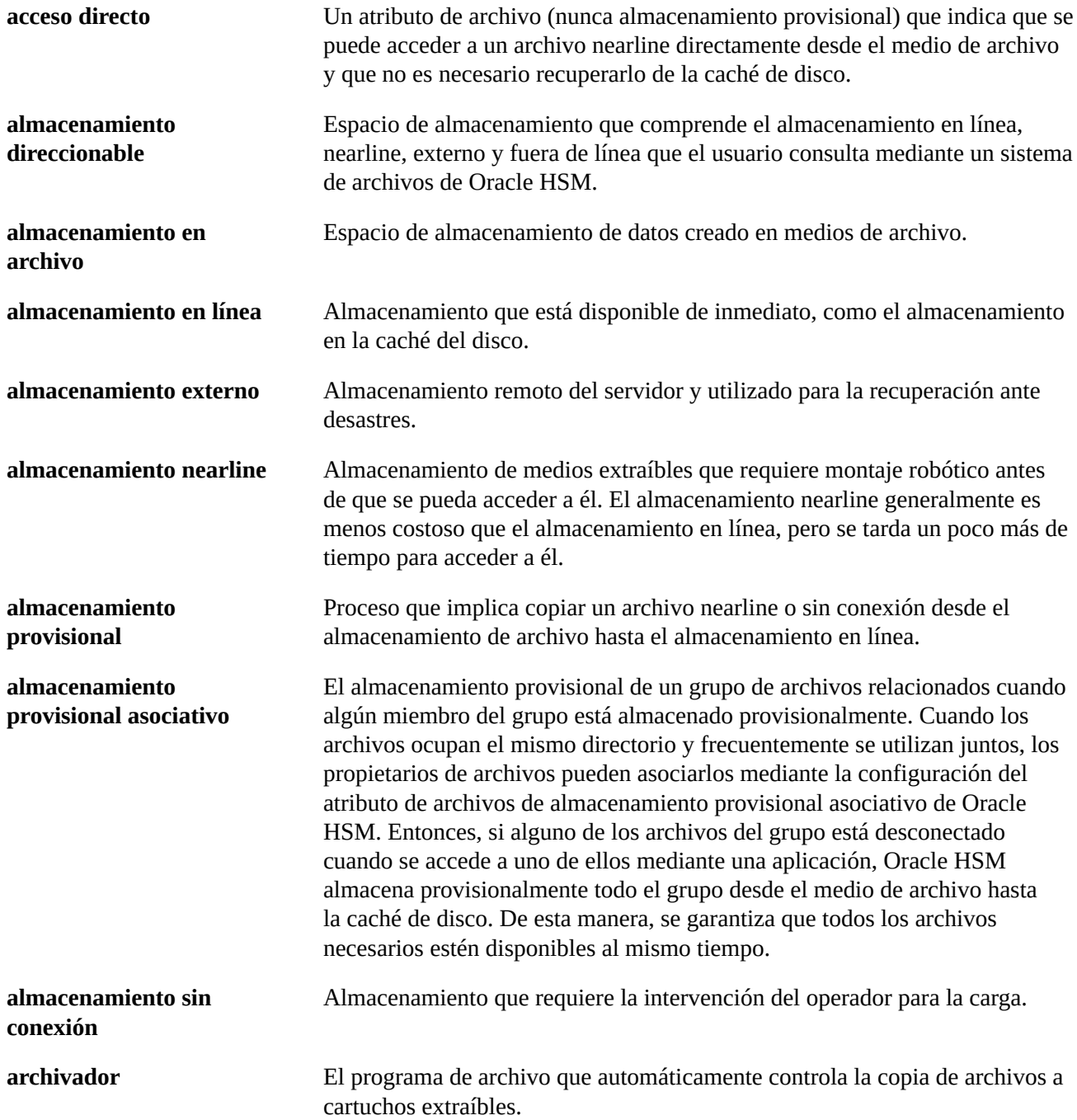

<span id="page-77-0"></span>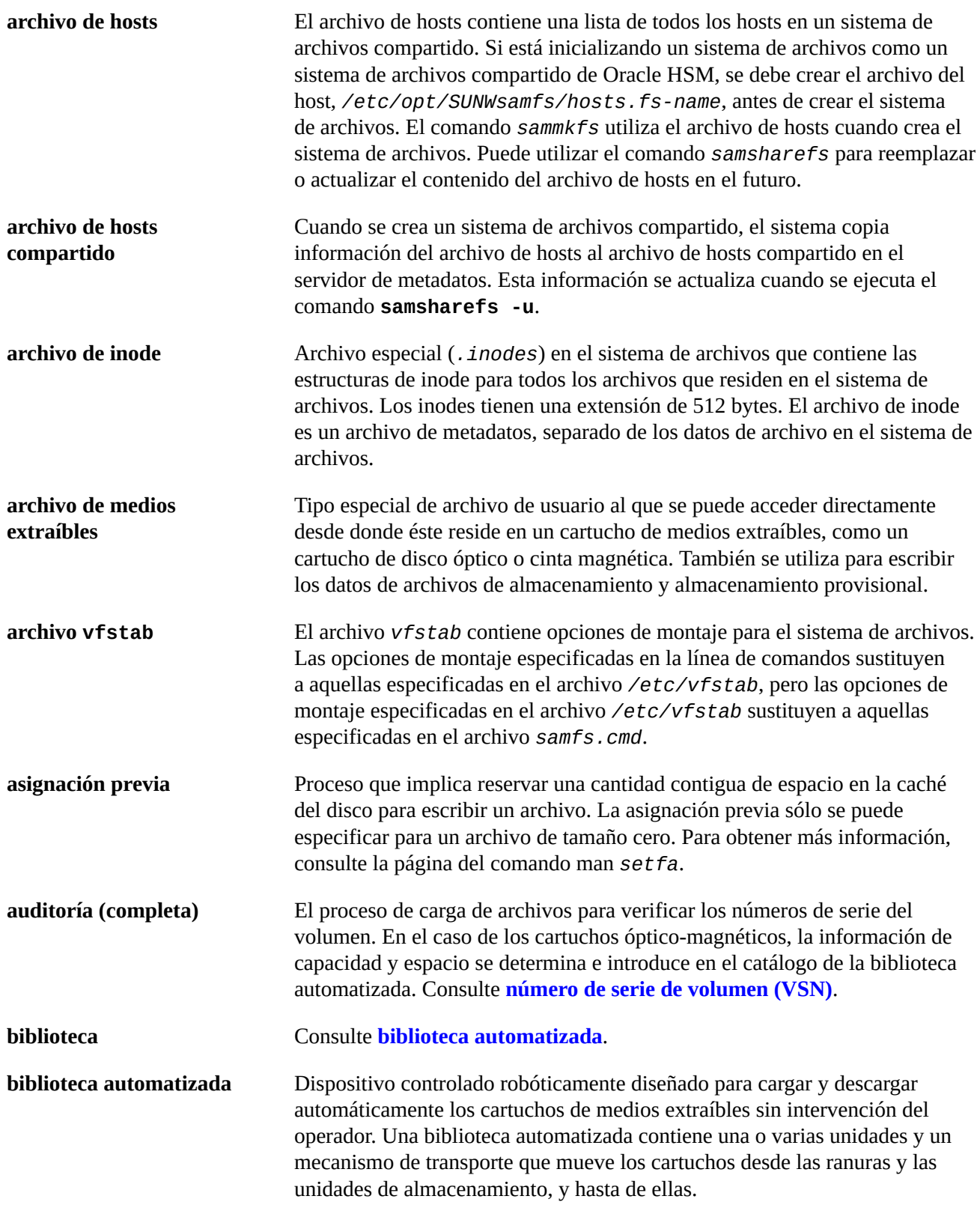

<span id="page-78-1"></span><span id="page-78-0"></span>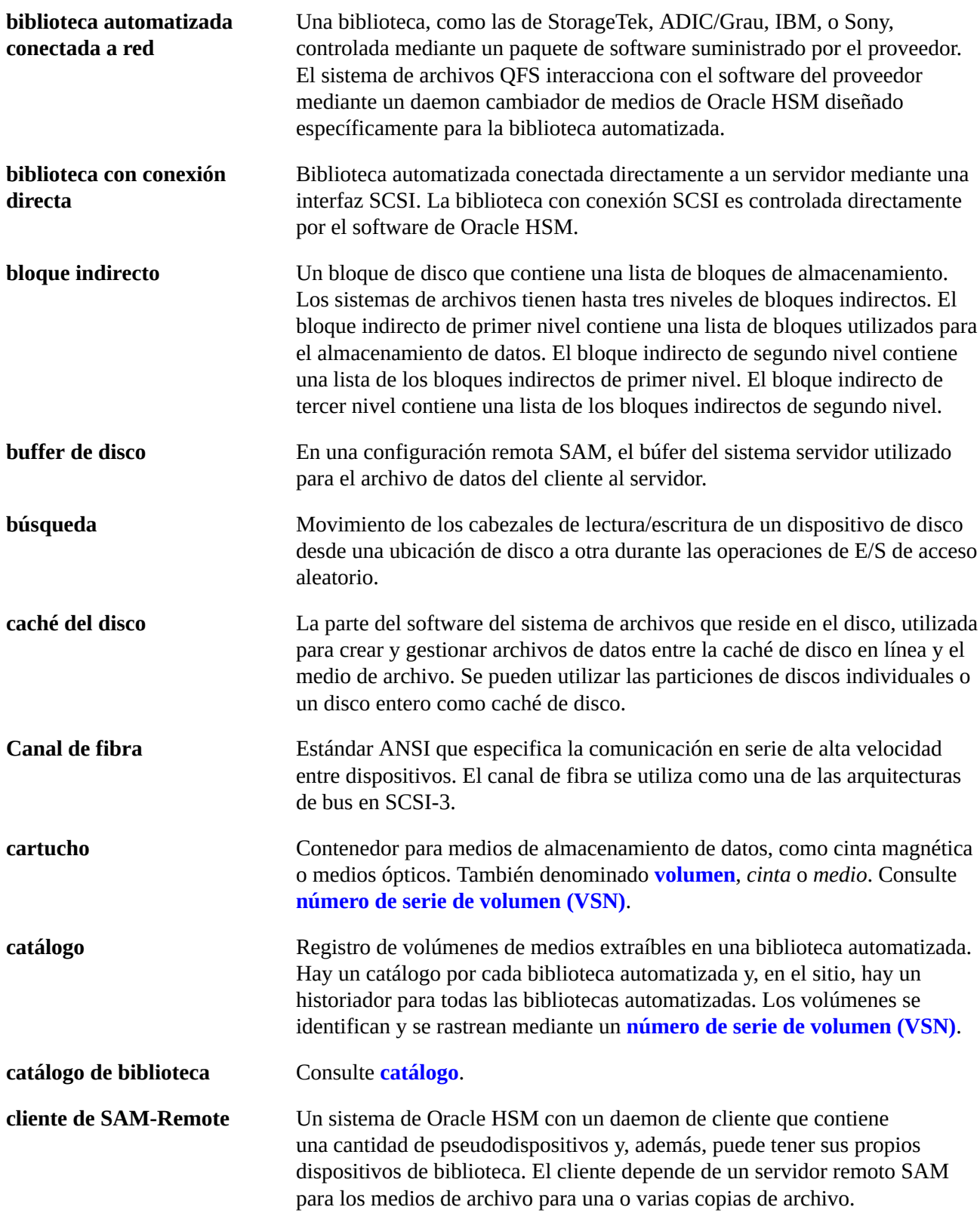

<span id="page-79-2"></span><span id="page-79-1"></span><span id="page-79-0"></span>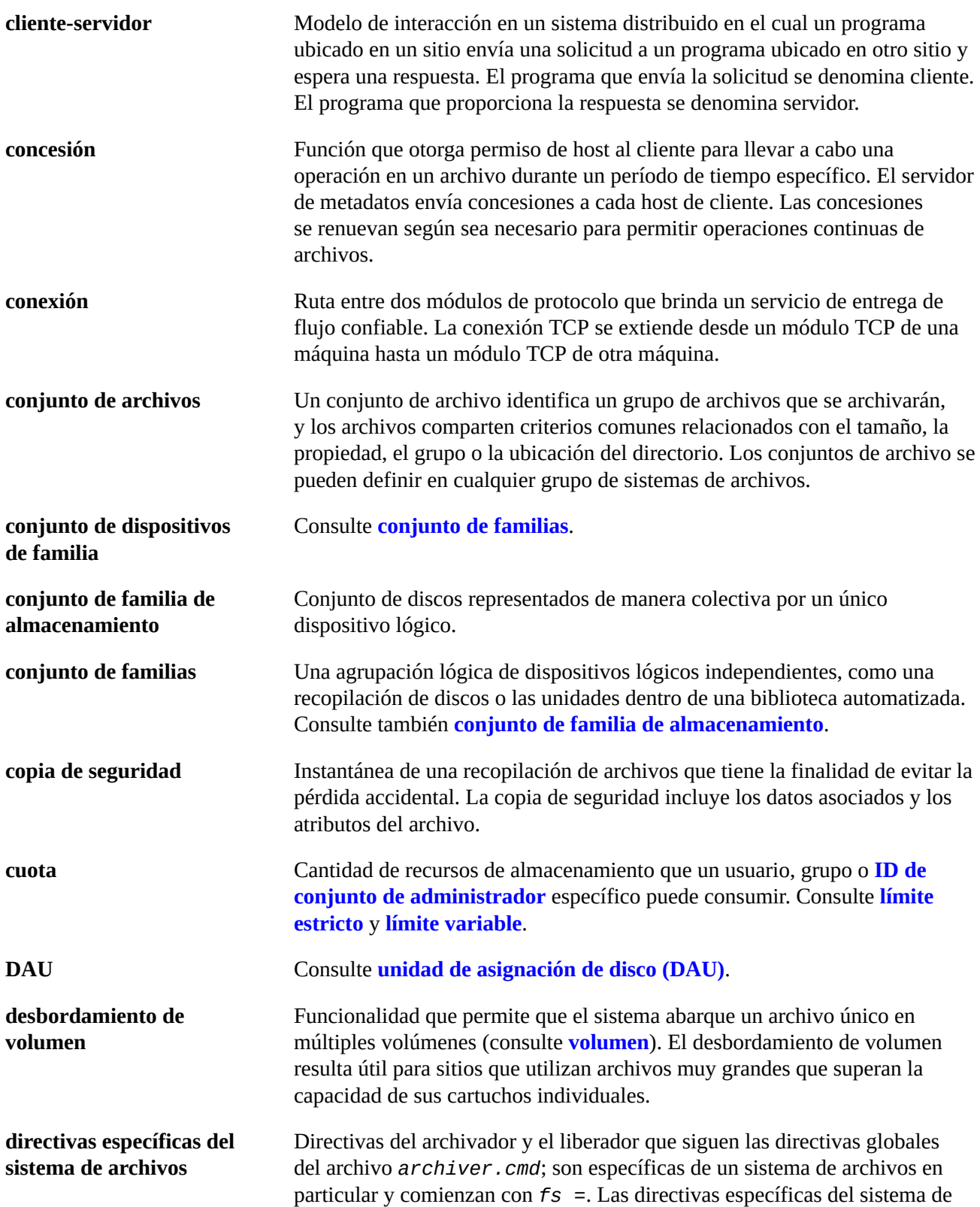

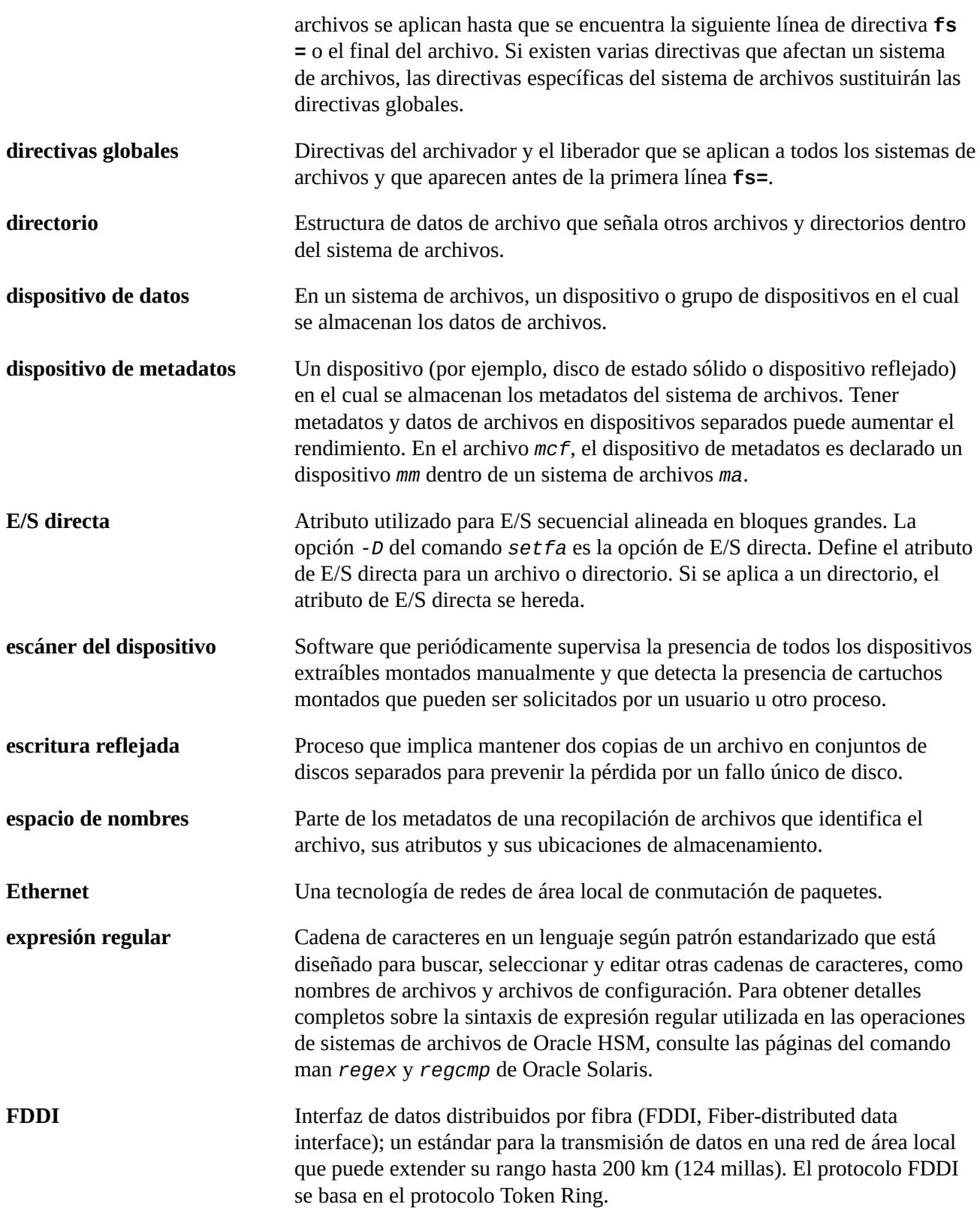

<span id="page-81-4"></span><span id="page-81-3"></span><span id="page-81-2"></span><span id="page-81-1"></span><span id="page-81-0"></span>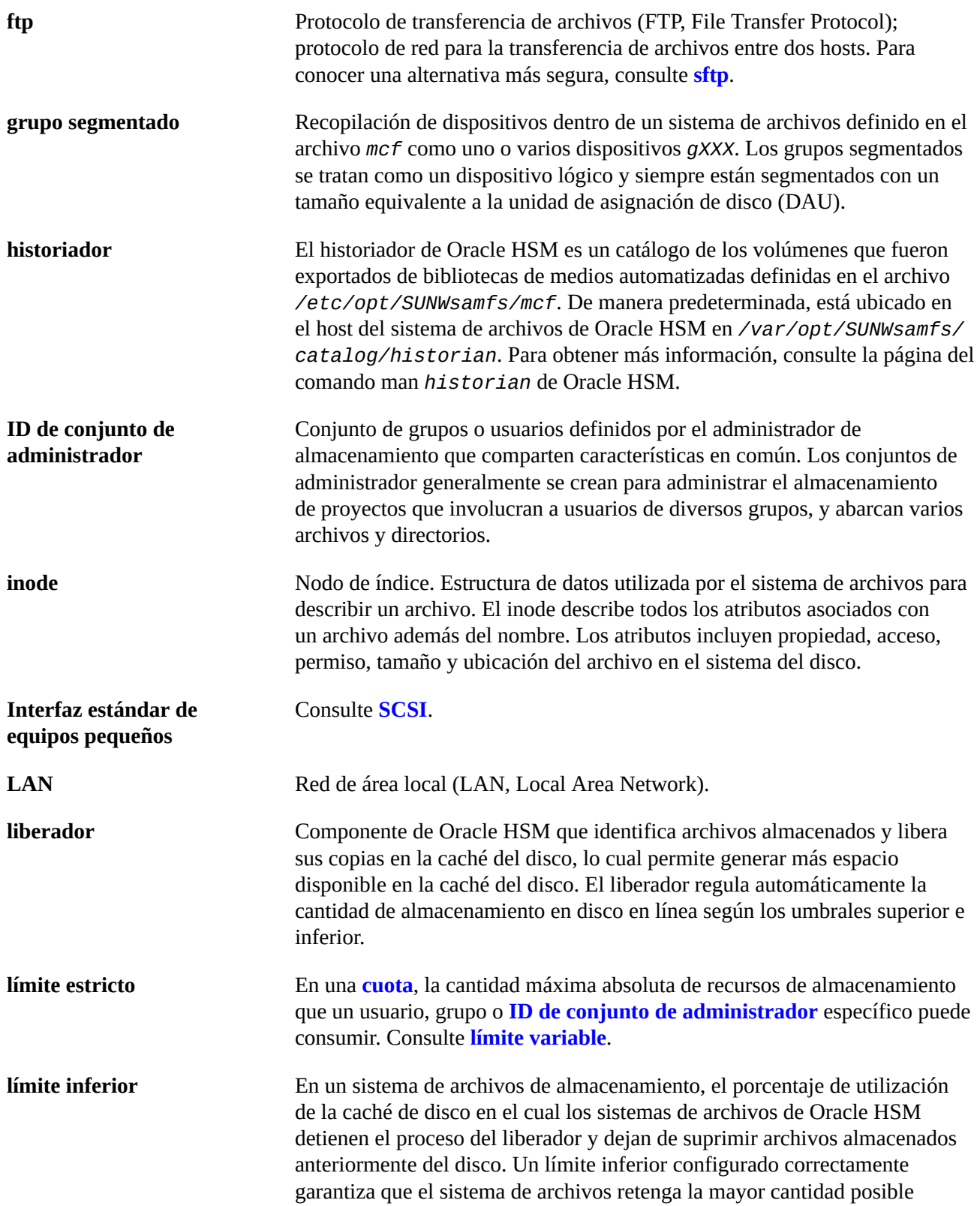

<span id="page-82-1"></span><span id="page-82-0"></span>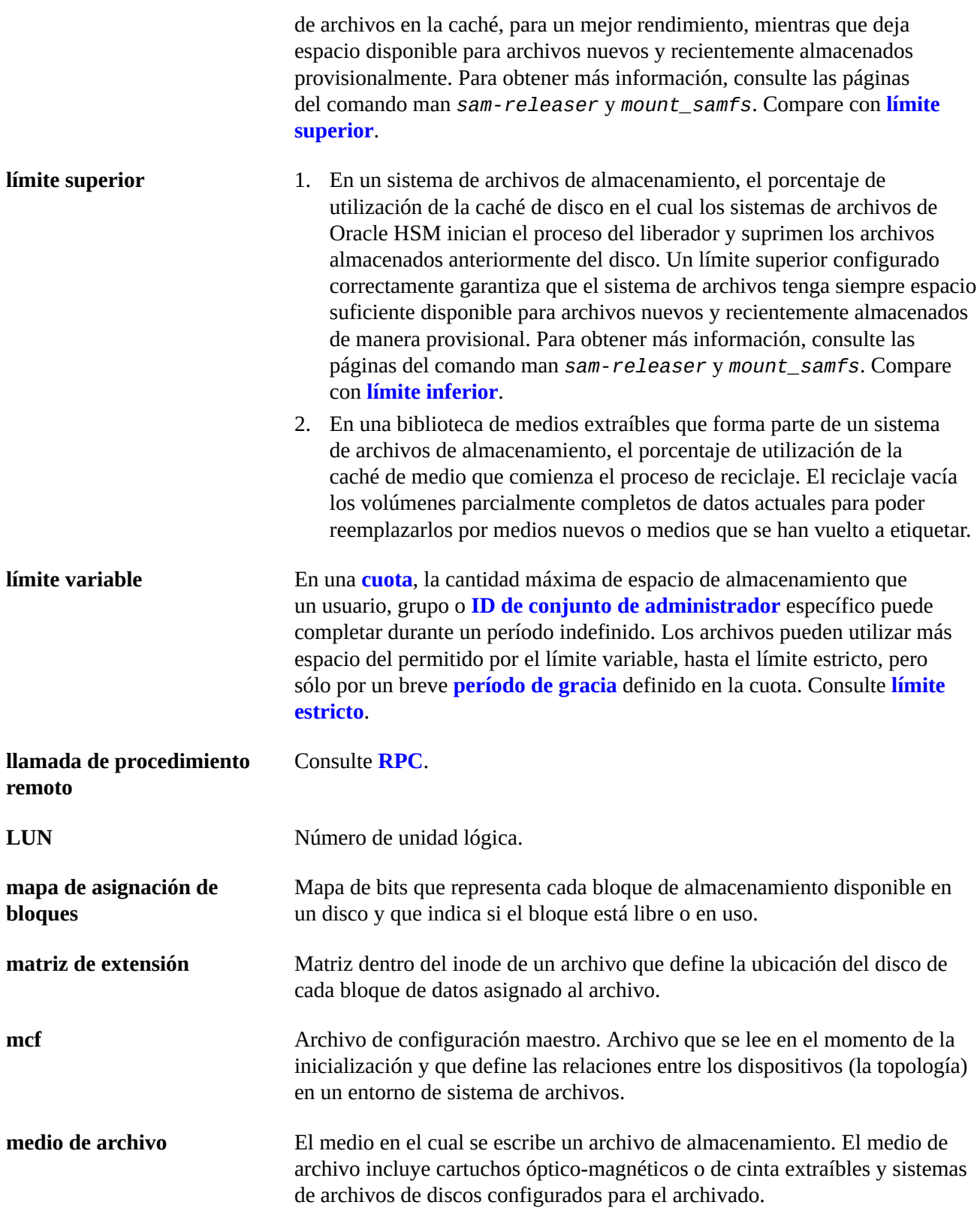

<span id="page-83-2"></span><span id="page-83-1"></span><span id="page-83-0"></span>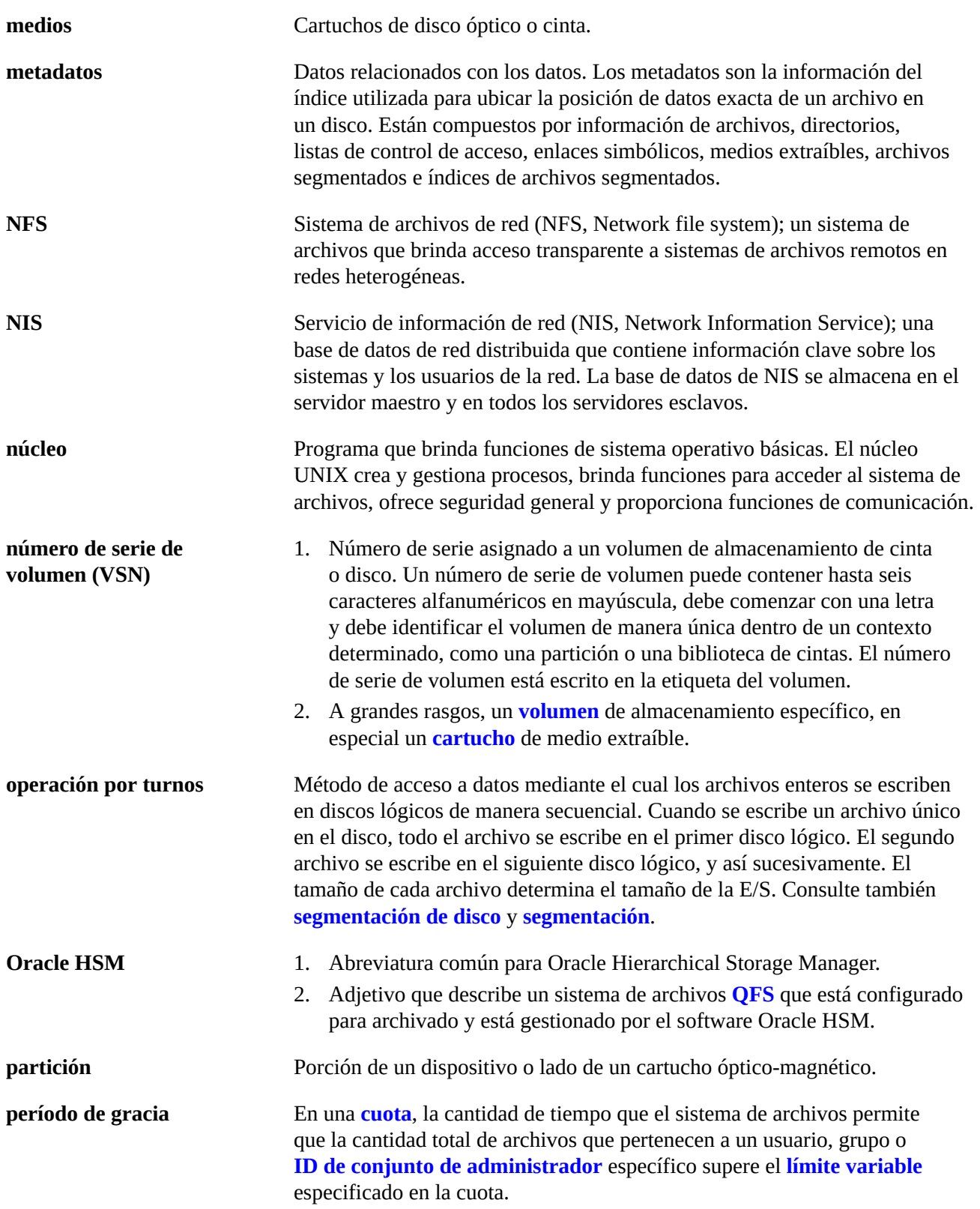

<span id="page-84-1"></span><span id="page-84-0"></span>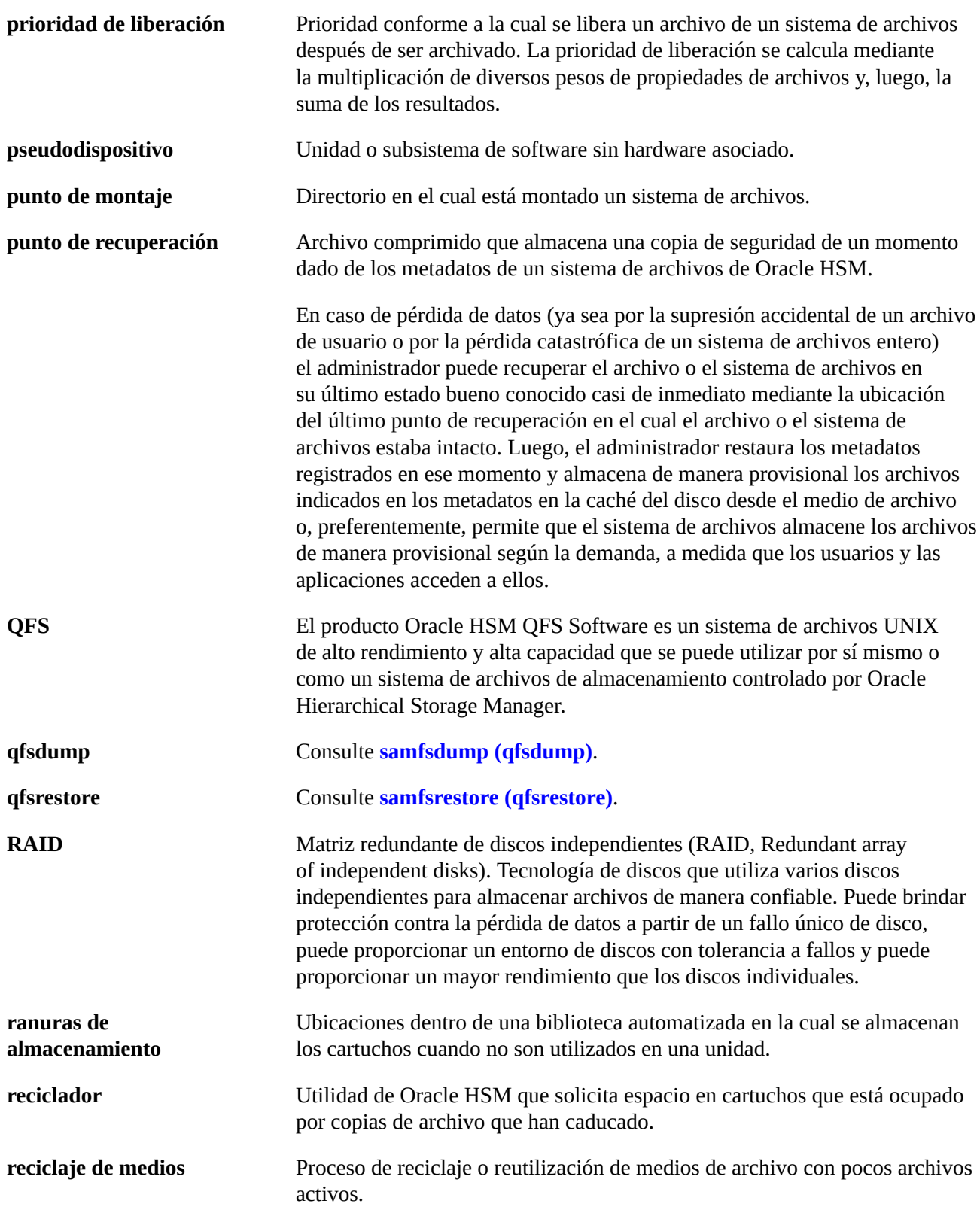

<span id="page-85-5"></span><span id="page-85-4"></span><span id="page-85-3"></span><span id="page-85-2"></span><span id="page-85-1"></span><span id="page-85-0"></span>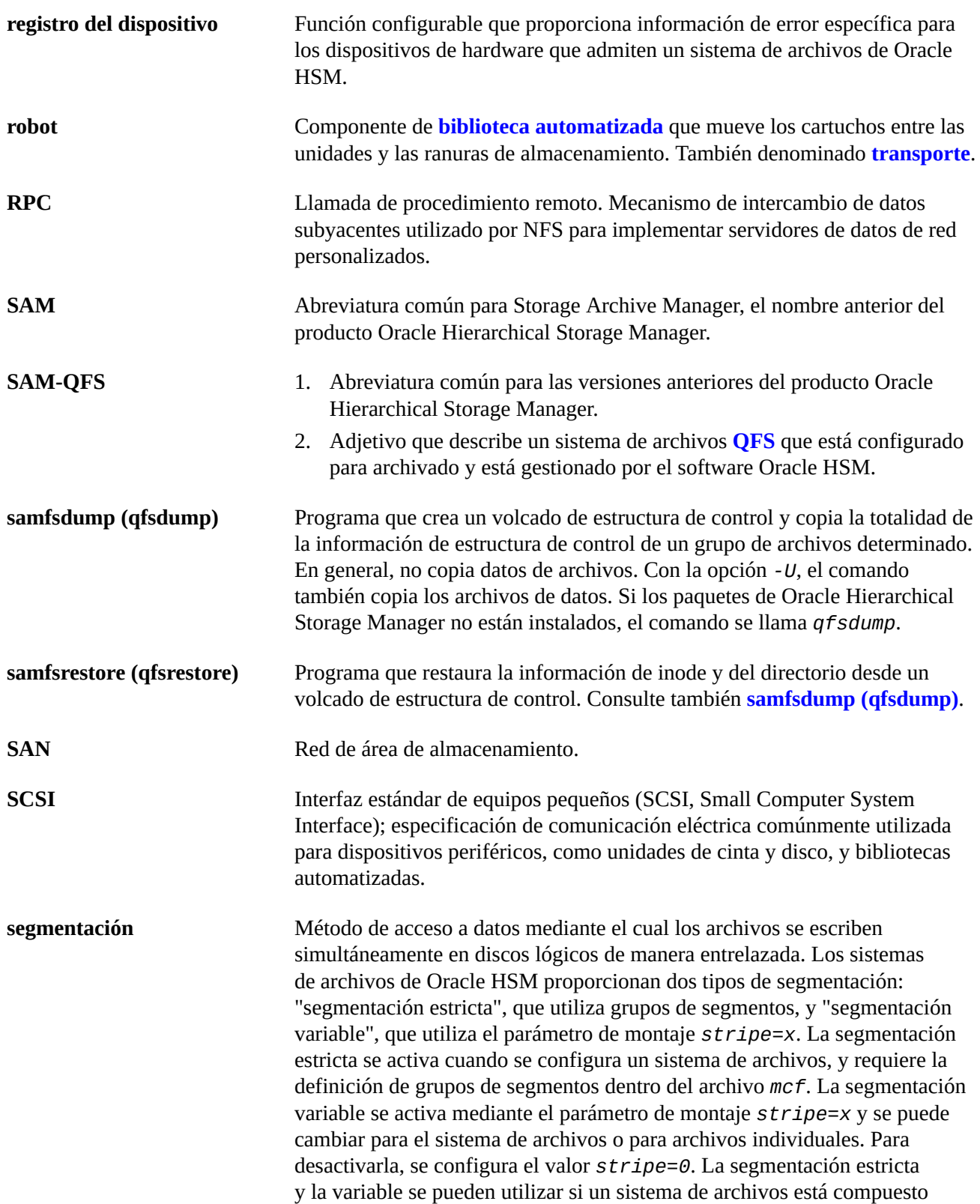

<span id="page-86-2"></span><span id="page-86-1"></span><span id="page-86-0"></span>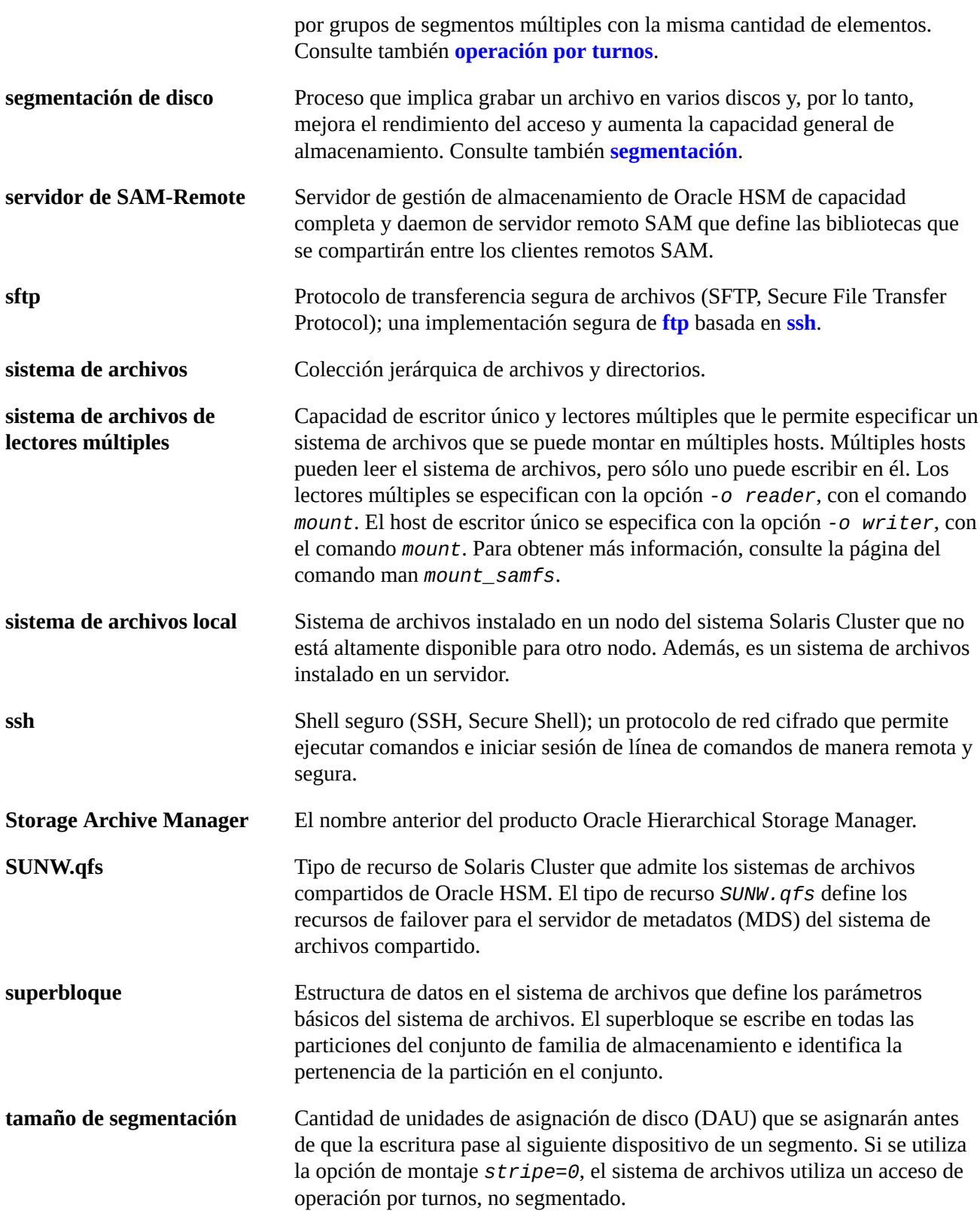

<span id="page-87-3"></span><span id="page-87-2"></span><span id="page-87-1"></span><span id="page-87-0"></span>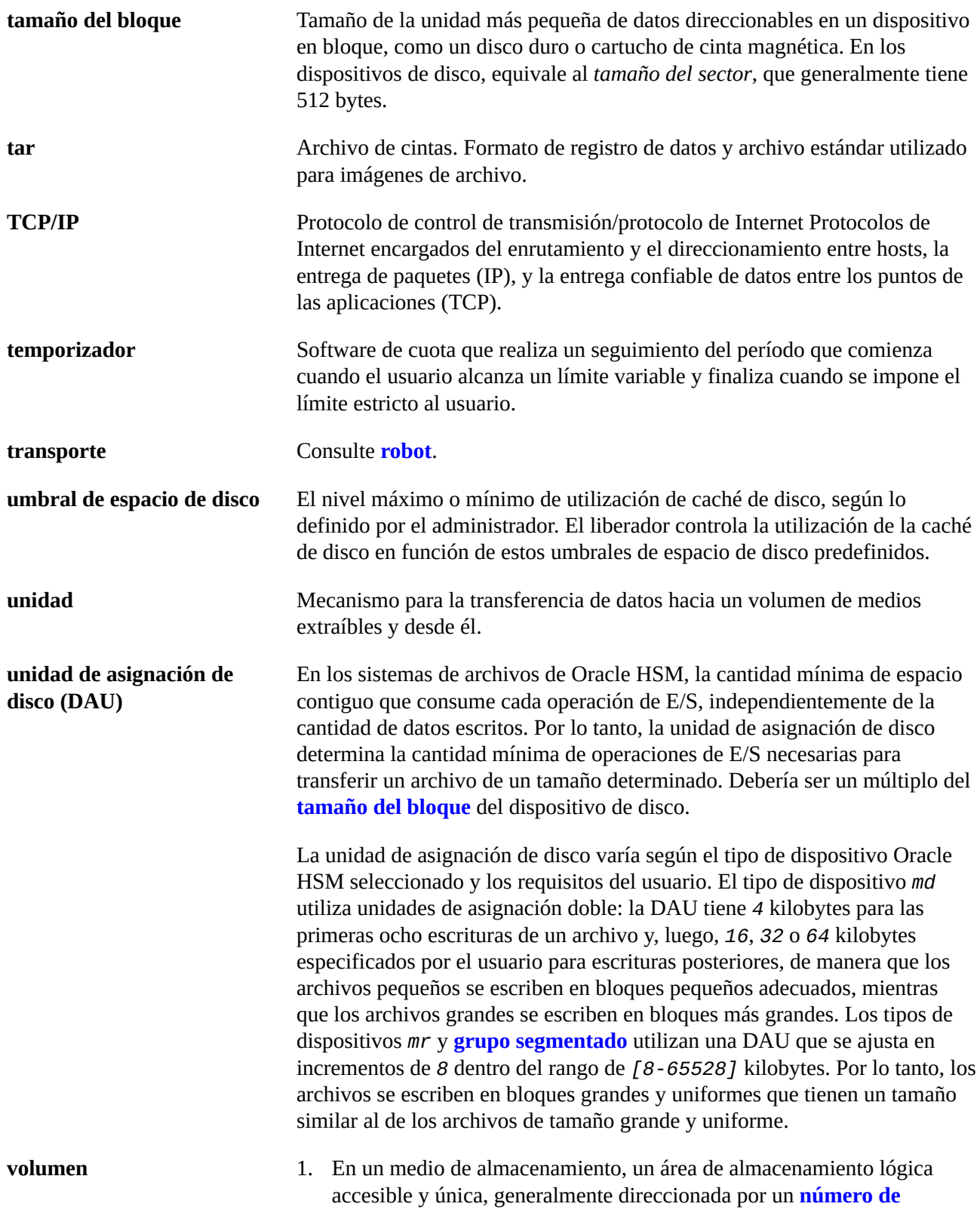

**[serie de volumen \(VSN\)](#page-83-0)** o una etiqueta de volumen. Los discos de almacenamiento y los cartuchos de cinta magnética pueden contener uno o varios volúmenes. Para el uso, los volúmenes se *montan* en un sistema de archivos en un **[punto de montaje](#page-84-1)** específico.

- 2. Un **[cartucho](#page-78-1)** de cinta magnética que contiene un volumen lógico único.
- 3. En un dispositivo de disco de acceso aleatorio, un sistema de archivos, directorio o archivo que es configurado y utilizado como si fuera un cartucho de medios extraíbles de acceso secuencial, como una cinta.

**WORM** Una sola escritura y varias lecturas. Una clasificación de almacenamiento para medios que se pueden escribir una sola vez pero se pueden leer varias veces.

# **Índice**

### **D**

documentación convenciones tipográficas, [5](#page-4-0) disponibilidad, [6,](#page-5-0) [6,](#page-5-1) [6](#page-5-2)